**621.38**

**В 676 Міністерство освіти і науки України Запорізька державна інженерна академія**

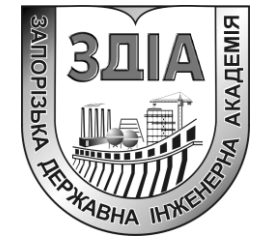

**В. О. Волков**

# **ІНФОРМАЦІЙНІ ТЕХНОЛОГІЇ ТА МОДЕЛЮВАННЯ В ЕЛЕКТРОЕНЕРГЕТИЦІ**

**Методичні вказівки до виконання лабораторних робіт**

*для студентів ЗДІА спеціальності 7(8).05060201 "Гідроенергетика" денної та заочної форм навчання*

Міністерство освіти і науки України Запорізька державна інженерна академія

## **ІНФОРМАЦІЙНІ ТЕХНОЛОГІЇ ТА МОДЕЛЮВАННЯ В ЕЛЕКТРОЕНЕРГЕТИЦІ**

**Методичні вказівки до виконання лабораторних робіт**

*для студентів ЗДІА спеціальності 7(8).05060201 "Гідроенергетика" денної та заочної форм навчання*

> *Рекомендовано до видання на засіданні кафедри ГЕ, протокол № 17 від 12.05.2015р.*

Запоріжжя ЗДІА 2015

ББК 621.38 В 676

*В. О. Волков, к.т.н., доцент*

*Відповідальний за випуск: заст. зав. кафедри ГЕ, д.т.н., професор О. В. Волков*

#### **Волков В. О.**

В 676 Інформаційні технології та моделювання в електроенергетиці: методичні вказівки до виконання лабораторних робіт для студентів ЗДІА спеціальності 7(8).05060201 "Гідроенергетика" денної та заочної форм навчання / Волков В. О.; Запоріз. держ. інж. акад. – Запоріжжя: ЗДІА, 2015. – 48 с.

### **ЗМІСТ**

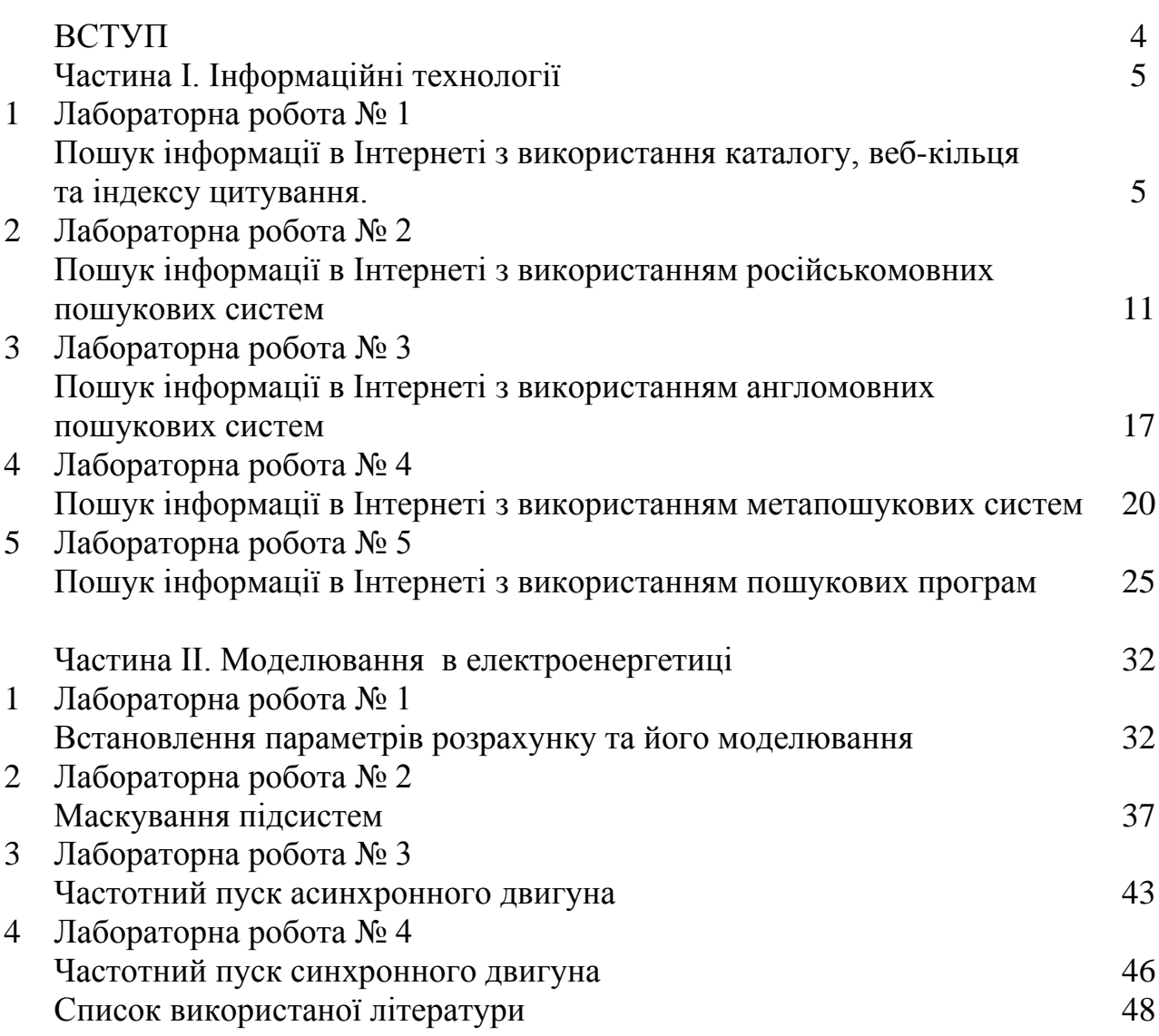

Проблема пошуку й використання інформації – одна з самих актуальних в сучасній науці. Питання ефективного й якісного пошуку інформації в Інтернеті займає високу позицію й охоплює комплексне використання пошукових інструментів таких як: пошукові каталоги, пошукові системи, метапошукові системи й програми.

У наші дні комп'ютерна математика отримала належну популярність і находиться на етапі швидкого розвитку. Почавши свій шлях з застосування програмованих мікрокалькуляторів і розрахунків на персональних ЕОМ (комп'ютерах), вона породила цілий ряд своїх спеціальних програмних засобів – систем комп'ютерні математики (СКМ) і пакетів їх розширення. Серед СКМ, в першу чергу орієнтованих на чисельні розрахунки, особливо виділяється матрична математична система MATLAB – найефективніша серед систем для чисельних обчислень. Система фактично стала світовим стандартом в області сучасного математичного та науково-технічного програмного забезпечення. У розробці MATLAB і пакетів розширення цієї системи беруть участь великі наукові школи світу, багато провідних університетів та інші організації. Ефективність MATLAB обумовлена насамперед її орієнтацією на математичні обчислення з програмною емуляцією паралельних обчислень та спрощеними засобами завдання циклів. В MATLAB вдало реалізоване середовище роботи з багатовимірними масивами, великими і розрідженими матрицями і багатьма типами даних. Система пройшла багаторічний шлях розвитку від вузько спеціалізованого матричного програмного модуля, використовуваного тільки на великих ЕОМ, до універсальної інтегрованої СКМ, орієнтованої на масові персональні комп'ютери класу IBM PC, AT і Macintosh і робочі станції UNIX. MATLAB має потужні засоби діалогу, графіки та комплексної візуалізації обчислень, в тому числі із залученням коштів дескрипторної графіки та віртуальної реальності. Система MATLAB пропонується розробниками (корпорація The MathWorks, Inc.) як лідируючий на ринку, в першу чергу на підприємствах військово промислового комплексу, в енергетиці, в аерокосмічній галузі та в автомобілі будуванні, мова програмування високого рівня для технічних обчислень, розширюваний великим числом пакетів прикладних програм - розширень. У нових реалізаціях їх число складає сотні, причому понад 80 пакетів расширення фірми MathWorks входять в повну поставку новітньої системи MATLAB R2007b. Найвідомішим з них стало розширення Simulink, що забезпечує блокове імітаційне моделювання різних систем і пристроїв із застосуванням сучасної технології візуально орієнтованого програмування.

### **ЧАСТИНА І. ІНФОРМАЦІЙНІ ТЕХНОЛОГІЇ**

#### **Лабораторна робота № 1**

### **ПОШУК ІНФОРМАЦІЇ В ІНТЕРНЕТІ З ВИКОРИСТАННЯМ КАТАЛОГУ, WEB-КІЛЬЦЯ ТА ІНДЕКСУ ЦИТУВАНННЯ**

**Мета роботи:** вивчення й освоєння способів пошуку інформації в Інтернеті з застосуванням каталогу, колекції посилань, web-кільця та індексу цитування.

#### **Теоретична частина**

#### **1.1 Індекс цитування**

**Індекс цитування (ІЦ)** – показник пошукової системи, який вираховується на основі числа посилань на даний ресурс з інших ресурсів мережі Інтернет. У простому різновиду індекс цитування враховує тільки кількість посилань на ресурс. Тематичний індекс цитування (ІЦ) враховує також тематику посилаються на ресурс сайтів, а зважений індекс цитування – популярність сайтів, що посилаються (також в більшості випадків обчислюється на основі індексу цитування).

**Індекс наукового цитування** – прийнятий у науковому світі показник «значущості» праць ученого. Індекс цитування являє собою число посилань на публікації вченого у реферованих наукових періодичних виданнях (журналах). Наявність в науково-освітніх організаціях вчених, що володіють високим індексом, говорить про високу ефективність та результативності діяльності ВНЗ в цілому.

У науковому співтоваристві прийняті ще так звані «журнальному» показники: Індекс Хірша і середнє цитування. Відмінною особливістю цих показників є те, що вони можуть застосовуватися до будь-якого масиву статей за будь-який період часу.

**Індекс Хірша (H-index)** – показник, запропонований в 2005 р американським фізиком Хорхе Хиршем з університету Сан-Дієго, Каліфорнія. Критерій заснований на обліку числа публікацій дослідника і числа цитувань цих публікацій, і розраховується за спеціальною формулою. Середнє цитування – це загальна кількість посилань на статті вченого, поділене на загальну кількість статей.

**Імпакт-фактор (ІФ або IF)** – формальний чисельний показник важливості наукового журналу. Показник розраховується як кількість посилань в конкретному році на опубліковані в журналі статті за попередні 3 роки і є в якійсь мірі характеристикою авторитетності журналу. Інститут наукової інформації США (Institute for Scientific Information, ISI, з 1992 р Thomson Scientific) щорічно розраховує імпакт-фактор наукових журналів і публікує його журналі Journal Citation Report.

**Scopus (SciVerse Scopus) (www.scopus.com)** – найбільша в світі мультидисциплінарна бібліографічна і реферативна база даних, створена видавничою корпорацією Elsevier. Однією з основних функцій цієї бази даних є вбудована в пошукову систему інформація про цитування. Scopus охоплює понад 18 тис. наукових журналів від 5 тис. наукових видавництв світу, включаючи близько 200 російських журналів, 13 млн патентів США, Європи і Японії, матеріали наукових конференцій. Scopus на відміну від Web of Science не включає видання з гуманітарних дисциплін і мистецтва, містить невелику частку журналів з соціальних наук – не більше 17%, і в процентному відношенні набагато ширше відображає природничі науки і техніку – 83%.

**Web of Science** – це мультидисциплінарна реферативно-бібліографічна база даних Інституту наукової інформації США (Institute for Scientific Information, ISI), представлена на платформі Web of Knowledge компанії Thompson Reuters (*http://thomsonreuters.com/products\_services/science/ science\_products/az/web\_of\_science/*). Основу БД становлять:

**a) Science Citation Index Expanded** (publist sciex – природні 2013) – індекс цитування з природничих і точних наук, природничі, технічні та медичні журнали;

**б) Social Sciences Citation Index** (SSCI) (publist\_ssci – соціальні 2013) – індекс цитування з соціальних наук, журнали з економічних і суспільних наук;

**в) Arts & Humanities Citation Index** (A & HCI) (publist\_ah – гуманітарні 2013) – індекс цитування з мистецтва і гуманітарних наук, журнали з археології, архітектури, всім видам мистецтва, літератури, історії, філософії, релігії.

Процентне співвідношення між представленими в ресурсі Web of Science дисциплінами наступне: 25 – 27% – технічні та прикладні науки, 30% – це соціогуманітарні науки, 43 – 45% – блок природничих наук (в т.ч. 15 – 18% – науки про землі, біологія та медицина).

Інші спеціалізовані міжнародні системи цитування:

**а) Російський індекс наукового цитування** (РІНЦ) (eLIBRARY.RU) створюється Наукової електронною бібліотекою eLIBRARY в рамках проекту, ініційованого Федеральним агентством з науки та інновацій (Роснаука). У РІНЦ включаються найбільш авторитетні російські наукові журнали. Перехід до Російського індексу наукового цитування – це механізм, що дозволяє оцінити рівень наукового видання на основі формальних і об'єктивних критеріїв. Основним таким критерієм є відносний показник цитування статей, опублікованих в даному журналі, тобто, його імпакт-фактор.

**б) Agris: International Information System for the Agricultural Sciences and Technology** (http://agris.fao.org/) – Міжнародна інформаційна система по сільськогосподарським наук і технологій. Agris являє собою глобальну базу даних з більш ніж 7 млн. Бібліографічних записів. База даних знаходиться у веденні ФАО (Продовольча і сільськогосподарська організація ООН (ФАО) (англ. Food and Agriculture Organization, FAO). 79,45% записів є цитатами з наукових журналів. Список періодичних видань, розписувалися для БД AGRIS у 2-му півріччі 2012 і в 1-му півріччі 2013.

**в) GeoRef** (http://www.agiweb.org/) – бібліографічна база даних, що охоплює світову літературу з геології і геонауки. База даних містять бібліографічну інформацію, реферати, індексовані терміни. Пошук можна проводити по бібліографічному опису документів, рефератів, термінам індексування, інформації, отриманої на конференціях, а також координатам географічних карт.

**г) Chemical Abstracts Service** (http://www.cas.org/) – Хімічна реферативна служба - підрозділ Американського хімічного товариства (American Chemical Society), яке видає реферативний журнал Chemical Abstracts. Журнал містить інформацію про публікації у всіх областях хімії, біохімії, хімічної технології і суміжних галузях знань, починаючи з 1907 року по теперішній час. Електронне видання дає інформацію з 2005 р по теперішній час.

**д) MathSciNet** (www.ams.org) Одна з найбільш авторитетних реферативних баз даних по математиці, підтримувана Американським математичним суспільством (AMS). Індексується більше 1800 математичних журналів, крім того є записи на 85000 монографій і 300 тисяч доповідей з наукових конференцій. Всього більше 3 млн. Записів, 2,2 млн. З них забезпечені рефератом / рецензією. Охоплення – з початку 1900 р. по теперішній час.

### **1.2 Каталог**

**Каталог Інтернет ресурсів** – це постійно поновлювальний ієрархічний каталог, що містить безліч категорій і окремих web-серверів з коротким описом їх вмісту. Спосіб пошуку по каталогу увазі «рух вниз по сходах», тобто рух від більш загальних категорій до більш конкретних. Однією з переваг тематичних каталогів є те, що пояснення до посилань дають творці каталогу і повністю відображають його зміст, тобто дає можливість точніше визначити, наскільки відповідає зміст сервера мети Вашого пошуку.

У той час як пошукові машини приймають майже будь-які сайти, без вимог до якості, каталоги само, як правило, висувають вимоги до якості та змісту сайту. Тому в найбільш великих і відомих каталогах сайти перевіряються людьми, то низькоякісні сайти не потрапляють в базу даних. Виходячи з цього можна зробити висновок, перед тим як реєструвати свій сайт в каталогах, переконайтеся, що він готовий. У каталогах реєструють, звичайно, тільки головну сторінку сайту (ще одна відмінність від пошукачів).

#### Пошукові каталоги:

**1) http://meta-ukraine.com/** – український пошуковий каталог виробляє пошук англійською, російською та українською мовами.

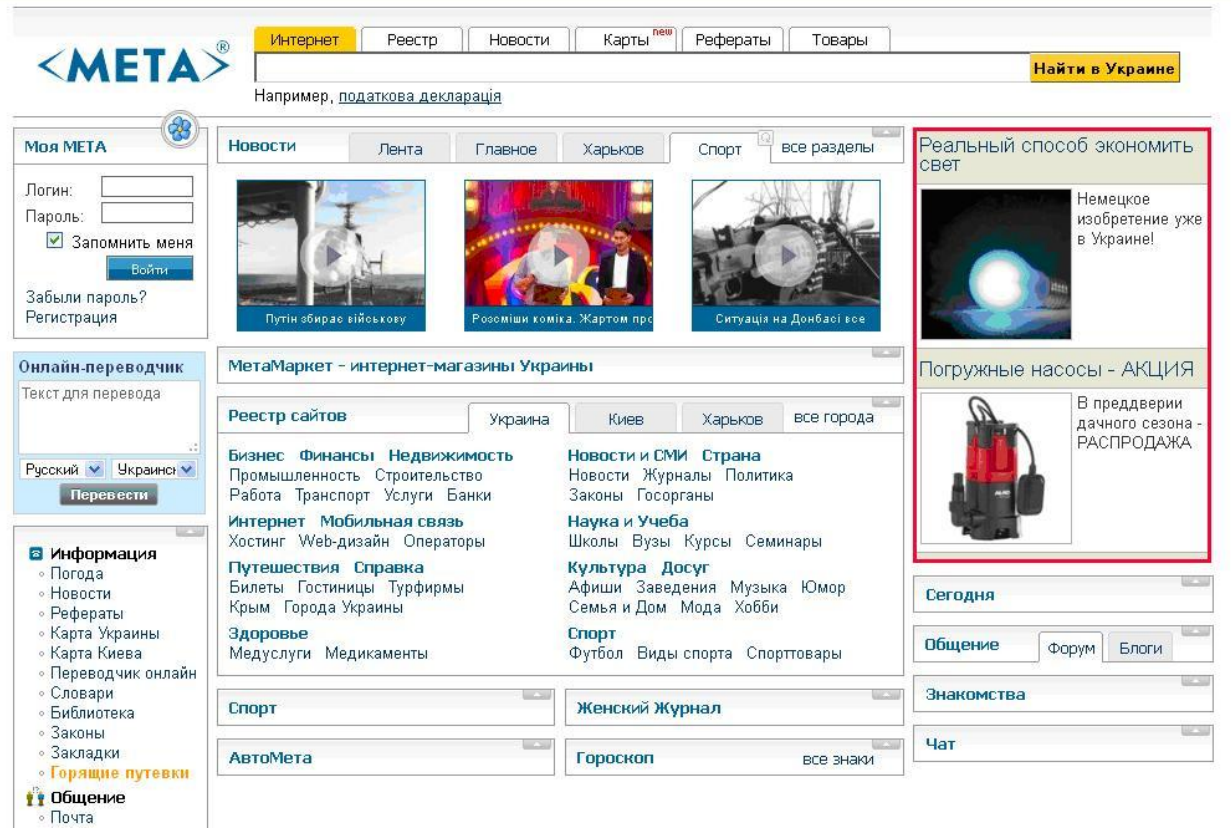

Рис. 1.1 Зображення стартового вікна каталогу meta-ukraine.com

**2) http://www.ay.com.ua**– найбільш повний збір ресурсів українського інтернету.

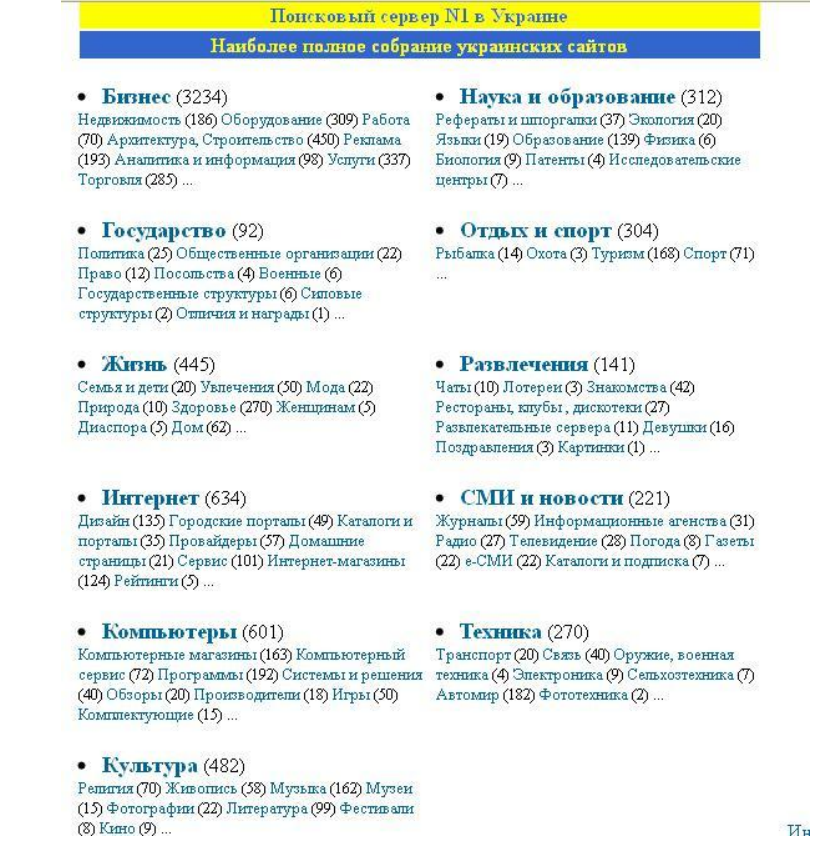

Рис. 1.2 Зображення стартового вікна каталогу www.ay.com.ua

**3) http://list.mail.ru** – у каталозі розміщується і систематизується інформація про існуючі в російському і світовому Інтернеті сайтах та їх власників.

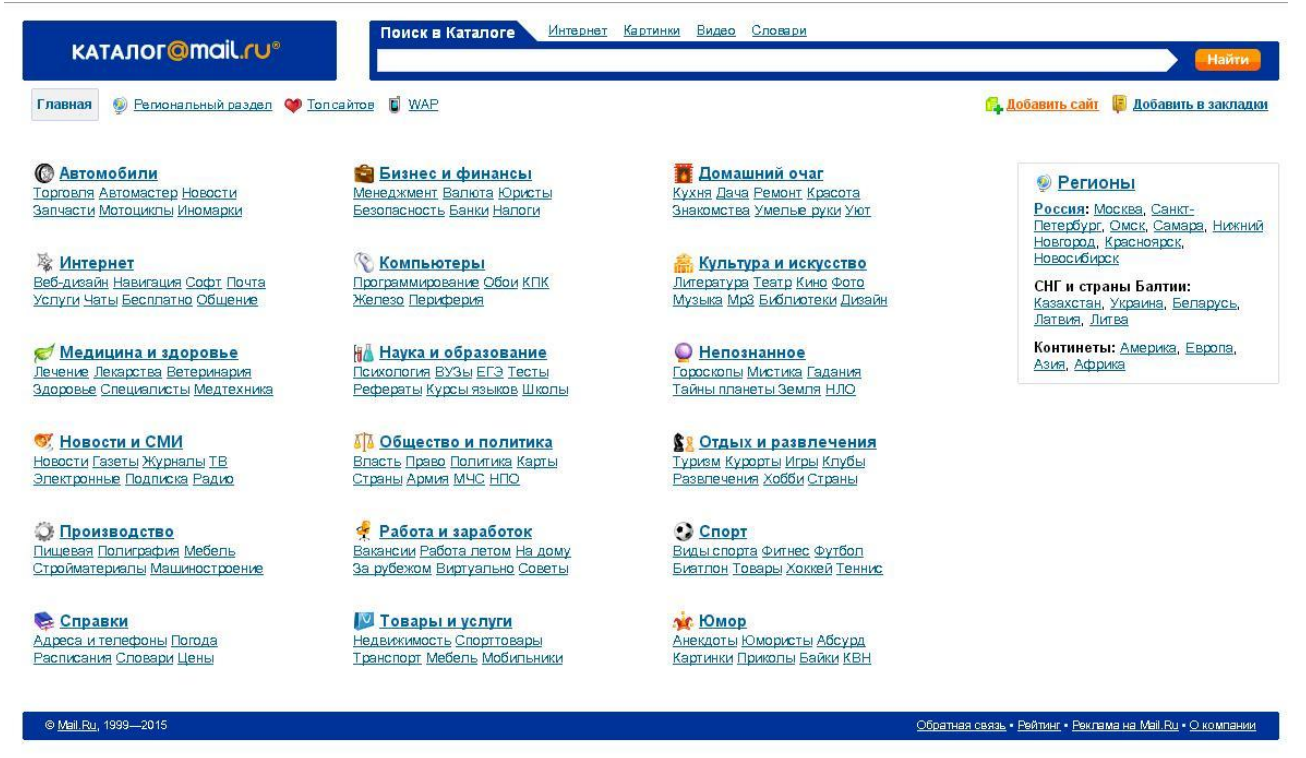

Рис. 1.3 Зображення стартового вікна каталогу List.Mail.ru

**4) http://www.dmoz.org/** – каталог має базу даних з більш 4 млн. проіндексованих сайтів, 90 тис. редакторів і 1 млн. категорій.

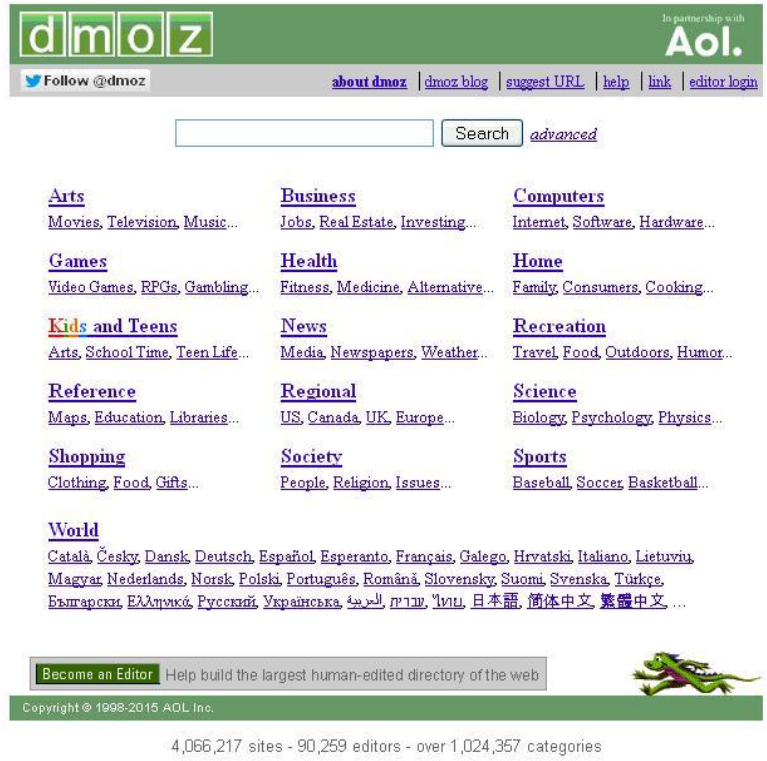

Build 2.1.9.2-778405 Thu Mar 26 15:35:11 EDT 2015

Рис. 1.4 Зображення стартового вікна каталогу www.dmoz.org

### **1.3 Web-кільце**

**Web-кільце (англ. Webring)** – об'єднання веб-сайтів зі схожою тематикою. При цьому кожен учасник такого кільця розміщує у себе на сторінці посилання на наступного і попереднього члена кільця. Таким чином, переходячи по посиланнях можна відвідати сайти всіх членів кільця. Є способом упорядкування сайтів в мережі, поряд з каталогами та пошуковими системами. В російськомовному Інтернеті веб-кільця розвинені слабко. В іноземному Інтернеті веб-кільця нараховують десятки тисяч. Всі веб-кільця обслуговуються сайтом Webring (рис.1.5).

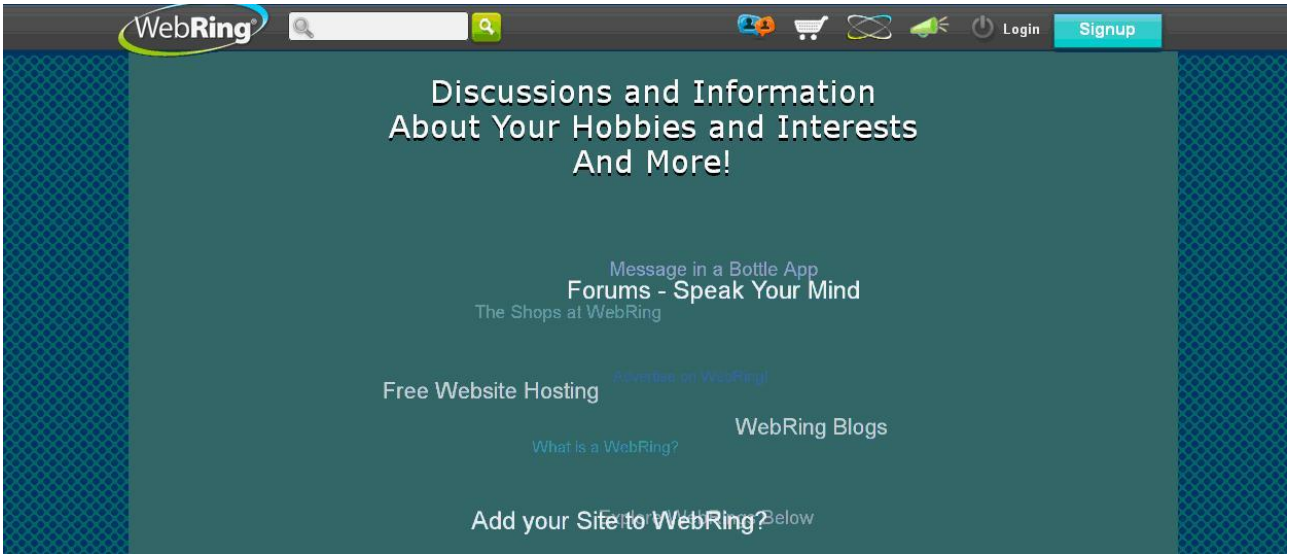

Рис. 1.5 Зображення стартового вікна Web-кільця http://dir.webring.com/

### **1.4 План виконання лабораторної роботи «Пошук інформації в Інтернеті з використанням каталогу, Web-кільця та індексу цитування»**

1) Проводимо пошук за темою індивідуального завдання використовуючи індекс цитування, каталогу та Web-кільця.

2) Оформляємо звіт з вказаними джерелами інтернет ресурсів.

3) Захист лабораторної роботи.

#### **Лабораторна робота № 2**

### ПОШУК ІНФОРМАЦІЇ В ІНТЕРНЕТІ З ВИКОРИСТАННЯМ УКРАЇНСЬКОМОВНИХ ТА РОСІЙСКОМОВНИХ ПОШУКОВИХ СИСТЕМ

**Мета роботи:** вивчення й освоєння способів пошуку інформації в Інтернеті з застосуванням українськомовних та російськомовних пошукових систем.

#### **Теоретична частина**

Більшість «російськомовних» пошукових систем індексують і шукають тексти на багатьох мовах – українською, білоруською, англійською, татарською та інших. Російськомовні пошукові системи індексують ресурси, розташовані в доменних зонах, де домінує російська мова, або іншими способами обмежують своїх роботів російськомовними сайтами.

#### **2.1 Російськомовні пошукові системи**

Приведемо декілька пошукових систем починаючи з найбільш популярних.

**1) Яндекс** – володіє розгорнутою системою формування запиту. Введення пошукового запиту здійснюється природною мовою – всі необхідні розширення проводяться автоматично. Більш детальний запит може бути складений за допомогою режиму "Розширений пошук", в якому застосовується система багатоступеневих меню. Яндекс – єдина російська пошукова система, що індексує документи у форматах PDF, DOC, RTF, PPT, XLS і SWF. Показує високі результати при пошуку графічних та відео файлів. Володіє великою кількістю сервісних функцій. *http://www.ya.ru.*

|                                                                   |                                                           | 10 ГБ на Диске                          | Rus<br>Мстители    | + Войти                 |
|-------------------------------------------------------------------|-----------------------------------------------------------|-----------------------------------------|--------------------|-------------------------|
| Новости в Киеве 1 мая, пятница 23:02                              |                                                           |                                         |                    | Почта Завести ящик      |
| 1. У Порошенко сообщили о 50-тысячной армии боевиков на Донбассе  |                                                           |                                         |                    | Логин                   |
| 2. Из Непала самостоятельно звакуировались 26 украинцев           |                                                           |                                         |                    | Пароль                  |
| з. Боевики не соблюдали «тишину» 1 мая                            |                                                           |                                         |                    |                         |
| 4. На Первомай бойцы «Айдара» снесли голову Ленину                |                                                           |                                         |                    | чужой компьютер         |
| 5. Литва с 1 мая возглавила Совет Безопасности ООН                |                                                           | К другим темам                          |                    | Войти<br><b>B</b> 子<br> |
| Наличные курсы, продажа: USD -0,44 23,11 EUR -0,60 25,60          |                                                           | Весеннее оформление для главной Яндекса |                    | вспомнить пароль        |
| Карта Киева                                                       | Погода * ) +14 °С                                         | <b>Пробки</b>                           |                    |                         |
| $\omega$<br>$\zeta$<br>員<br><b>A</b>                              | ночью +10, утром +13                                      | Подробнее                               |                    |                         |
|                                                                   |                                                           |                                         | покупка<br>продажа |                         |
| • Яндекс. Браузер — быстрый и безопасный                          | Телепрограмма Афиша                                       | USD FDH                                 | 21,39<br>23.11     |                         |
| Маркет - недорогие фотоаппараты                                   | 22:50 Ее сердце Интер                                     | <b>EUR</b> rpH                          | 23,87<br>25,60     |                         |
| ABTO - Toyota Corolla                                             | 23:00 Нереальный Новый канал                              | <b>RUB</b> rpH                          | 4,57<br>4,11       |                         |
| • ЗНО - готовьтесь дома                                           | 23:00 Близнецы НТН                                        |                                         |                    |                         |
| • Работа — зарплаты в Москве<br>Недвижимость - свежие предложения | 23:00 Сердце без замка Украина<br>00:00 Черный лебель 1+1 |                                         |                    |                         |

Рис. 2.1 Зображення стартового вікна пошукової системи Яндекс

**2) Google** – локалізований російський варіант глобальної пошукової системи, яка на сьогодні є абсолютним світовим лідером за обсягом проіндексованих документів (близько 3 трильйонів), швидкості обробки запиту і коректності ранжирування результатів пошуку. Весь інтерфейс виконаний російською мовою. Також є кращою пошуковою системою для виявлення ілюстрацій. *https://www.google.ru/* ; *www.google.com.ua*.

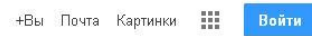

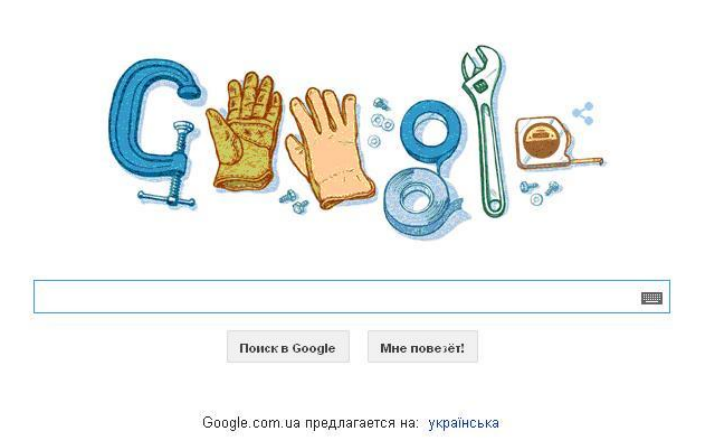

Рис. 2.2 Зображення стартового вікна пошукової системи Google

**3) Bing** – російськомовний варіант бета-версії пошукової системи, запущеної компанією Microsoft в середині 2009 року. Обсяг індексного файлу в даний час можна порівняти з аналогічними показниками Google. Система володіє всіма стандартними можливостями, включаючи пошук ілюстрацій та відео-файлів. *http://www.bing.com/.*

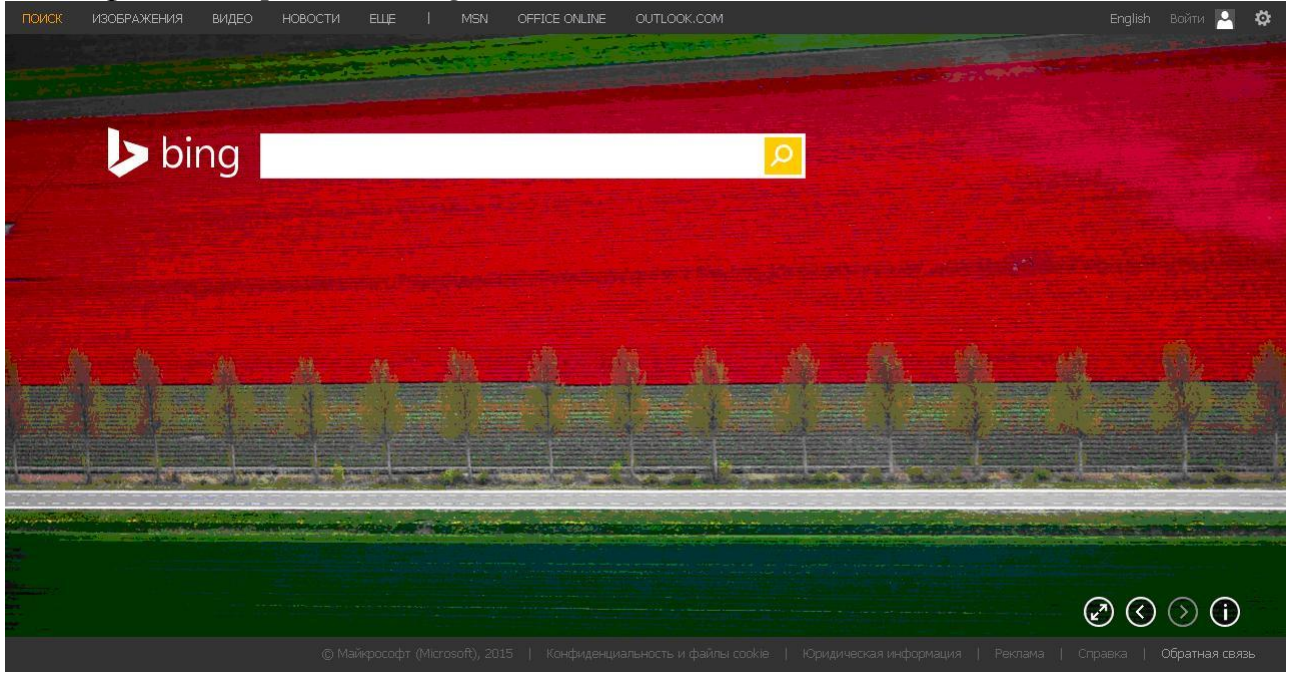

Рис. 2.3 Зображення стартового вікна пошукової системи Bing

**4) Рамблер** – є першою російської професійної пошуковою системою, що діє з 1996 року. В кінці 2002 року була проведена корінна модернізація, після якої Rambler знову увійшов до групи лідерів мережевого пошуку. В даний час обсяг індексу становить близько 150 мільйонів документів. Для складання складних запитів рекомендується використовувати режим "Детальний запит", який надає широкі можливості для складання пошукового розпорядження за допомогою пунктів меню. Інтерфейс без реклами розташований за адресою *http://www.r0.ru.*

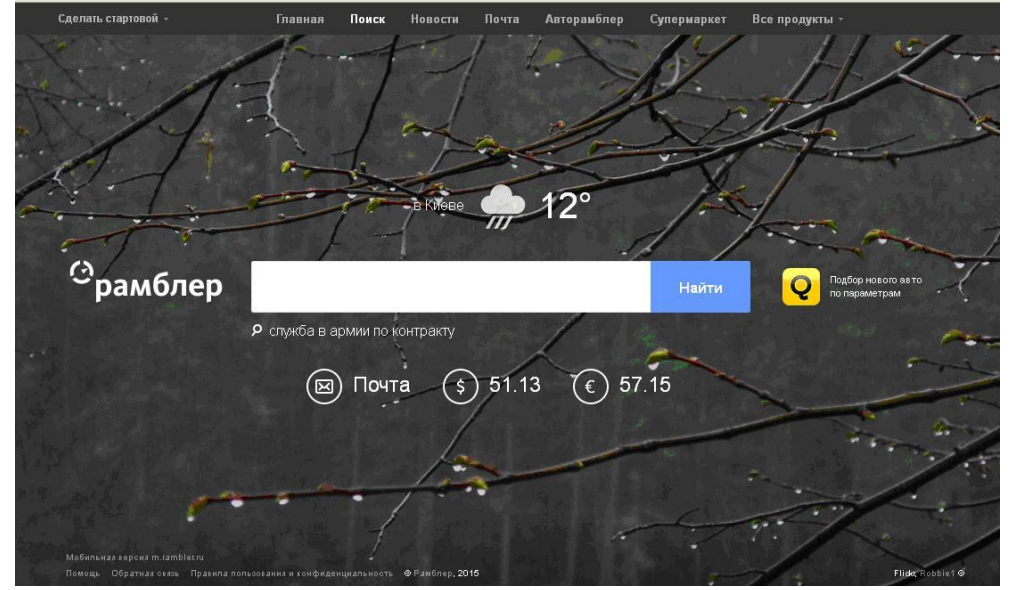

Рис. 2.4 Зображення стартового вікна пошукової системи Рамблер

**5) Поиск@mail.ru** – пошуковий модуль компанії Mail.ru, запущений в 2008 році. В якості програмного "двигуна" використовується не власна розробка компанії, а пошуковий модуль Google. Це забезпечує даної пошуковій системі високі якісні характеристики. Збір та індексування інформації здійснюється системою самостійно – цим визначаються різні результати запиту в Google і Поиск@mail.ru. *http://go.mail.ru/.*

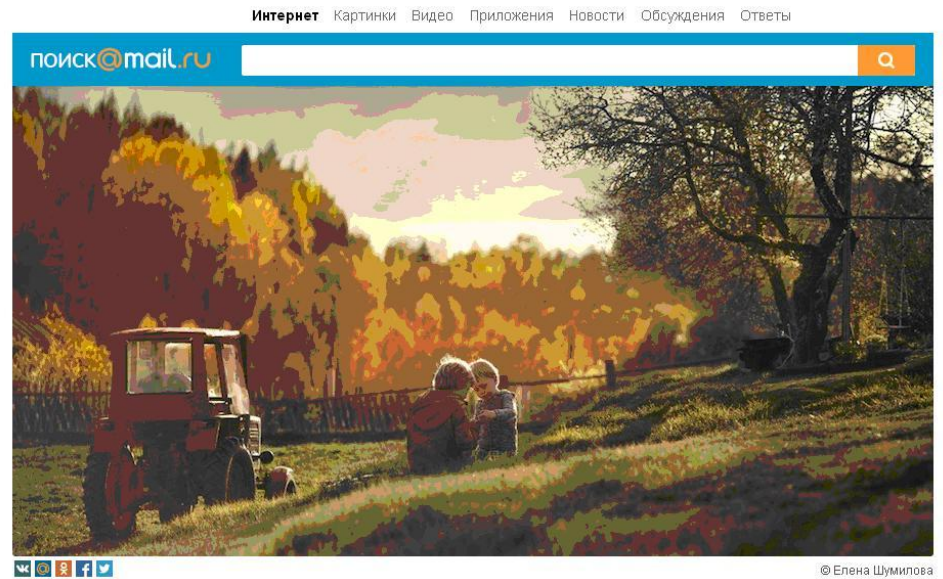

Рис. 2.5 Зображення стартового вікна пошукової системи Поиск@mail.ru

**6) Апорт!** – обсяг індексу системи нині орієнтовно оцінюється в 70 мільйонів сторінок. Цінність зберігають лише деякі характеристики, в числі яких підсистема видачі результатів: шукані слова показуються в контексті документа, що дозволяє відразу ж визначити ступінь відповідності джерела інтересу користувача. Є спеціальні режими для пошуку ілюстрацій і аудіо файлів. *http://www.aport.ru/.*

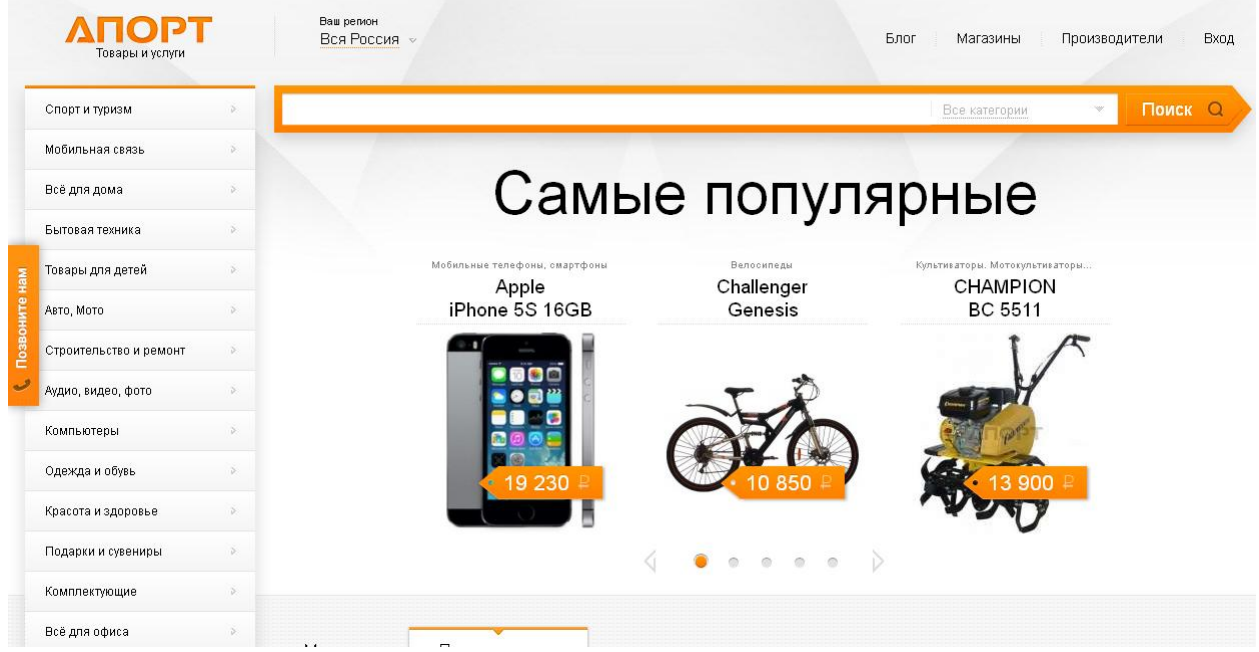

Рис. 2.6 Зображення стартового вікна пошукової системи Апорт!

**7) Nigma** – експериментальний проект у галузі мережевого пошуку, в основі якого закладено застосування штучного інтелекту. Nigma в ряді випадків здатна інтуїтивно передбачити запит і видавати відповідь без звернення до першоджерел, вирішувати формули, розшифровувати скорочення, давати уточнюючі підказки при розвідок англійською мовою. Також здійснюється пошук ілюстрацій та аудіо файлів. *http://www.nigma.ru/.*

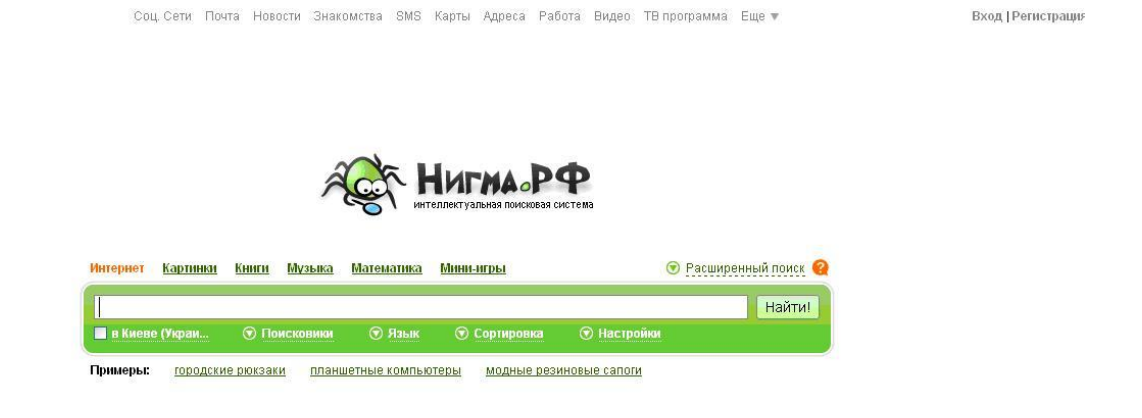

#### Всё о Нигме | Форум Рис. 2.7 Зображення стартового вікна пошукової системи Nigma

### **2.2 Українськомовні пошукові системи**

Розповсюдженими українськомовними пошуковими системами є: <Мета>, Ау!, online.ua. Наведемо їх нижче.

**1) <Мета>** – являє собою не тільки пошукову машину – в першу чергу це портал – портал, на якому можна знайти масу корисних сервісів і статичною інформації. Наприклад, це – каталог сайтів, поштова служба, онлайн магазин, новини, погода, форум, гороскопи та ін. *http://meta.ua/.*

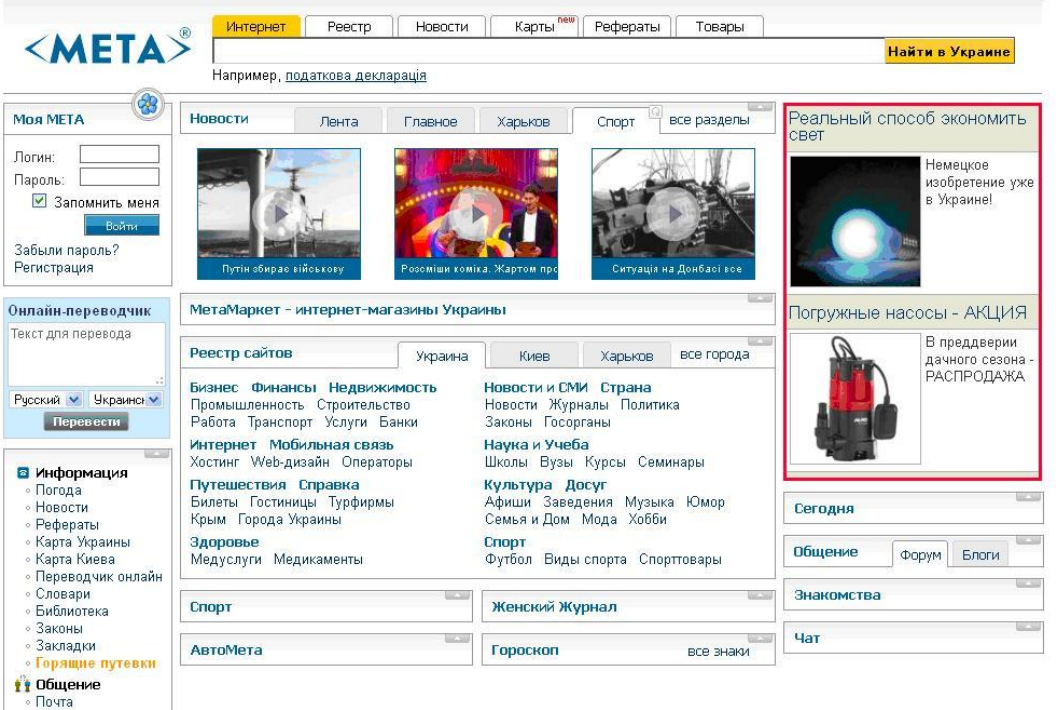

Рис. 2.8 Зображення стартового вікна пошукової системи <Мета>

**2) Ау!** – найповніше зібрання українського інтернету, обеспечівющее пошук по найбільшій кількості ураїнських сайтів. Це єдине місце, де одним натисканням ви зможете дізнатися про все що є в Україні. *http://ay.com.ua/.*

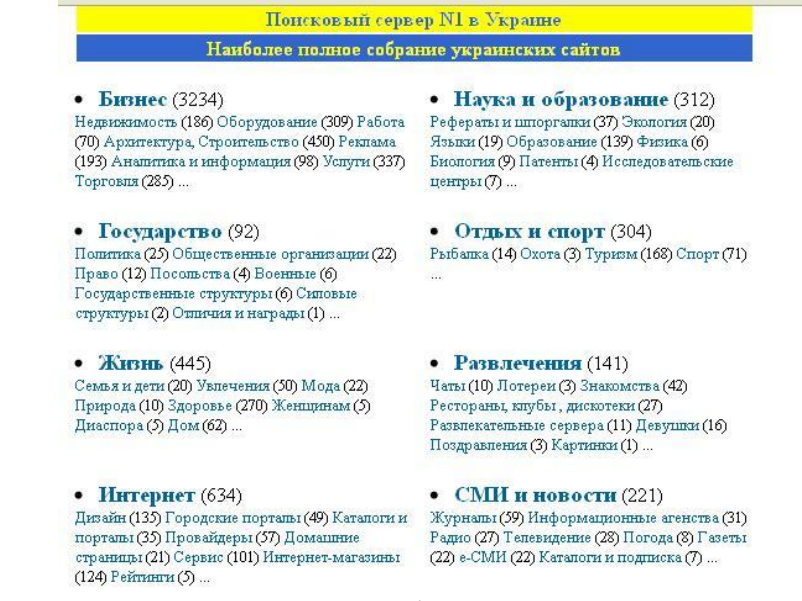

Рис. 2.9 Зображення стартового вікна пошукової системи Ау!

**3) Online.ua** – сучасний український веб-портал, що забезпечує багатомільйонну українську аудиторію найбільш затребуваними в Інтернеті сервісами. Online.ua міцно закріпився серед лідируючих проектів Українського Інтернету*. http://www.online.ua/.*

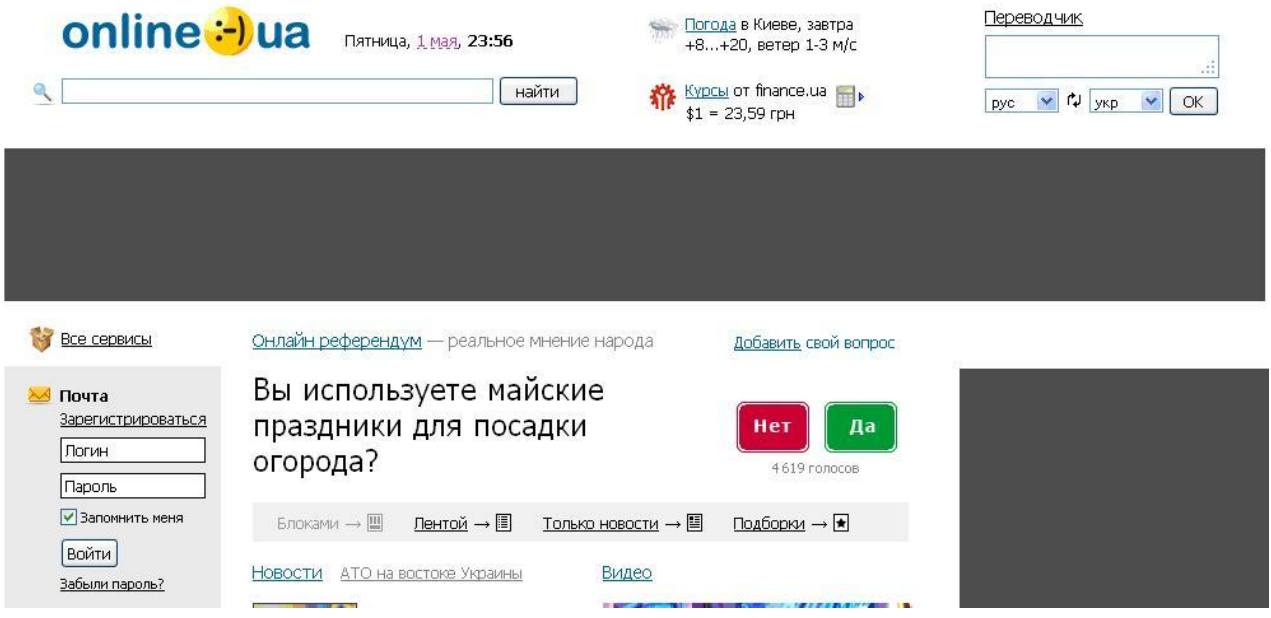

Рис. 2.10 Зображення стартового вікна пошукової системи Online.ua

### **2.3 План виконання лабораторної роботи «Пошук інформації в Інтернеті з використанням українськомовних та російськомовних пошукових систем»**

1) Проводимо пошук за темою індивідуального завдання використовуючи російськомовні пошукові системи з п.2.1 та українські пошукові системи з п.2.2.

2) Оформляємо звіт з вказаними джерелами інтернет ресурсів.

3) Захист лабораторної роботи.

### **Лабораторна робота № 3**

### ПОШУК ІНФОРМАЦІЇ В ІНТЕРНЕТІ З ВИКОРИСТАННЯМ АНГЛОМОВНИХ ПОШУКОВИХ СИСТЕМ

**Мета роботи:** вивчення й освоєння способів пошуку інформації в Інтернеті з застосуванням англомовних пошукових систем.

#### **Теоретична частина**

Застосування англомовних пошукових систем суттєво розширює можливості пошуку.

#### **3.1 Англомовні пошукові системи**

**1) Google** – найпопулярніша пошукова система в світовій мережі. Google забезпечує пошук по гіпертекстових документів знаходяться в будь-яких мовних зонах – англійської, російської, української, німецької та ін. *www.google.com.*

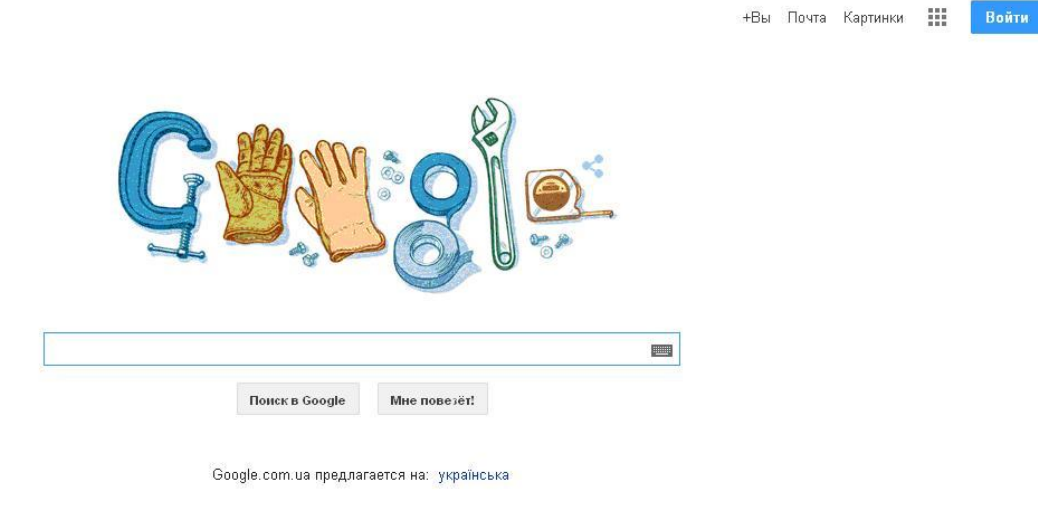

Рис.3.1 Зображення стартового вікна пошукової системи Google

**2) Yahoo!** – є найбільш популярним і найстарішим пошуковим засобом. В Yahoo працює близько 150 редакторів, які складають і редагують вміст своїх каталогів. Yahoo має в базі даних більше 1 мільйона проіндексованих сайтів. Також по потребі Yahoo використовує базу даних Google, а раніше, треба сказати, використовував базу Inktomi. З 2011 року у склад Yahoo! було включено першу за популярністю в англомовному Інтернеті пошукову систему Alta Vista. *https://www.yahoo.com/.*

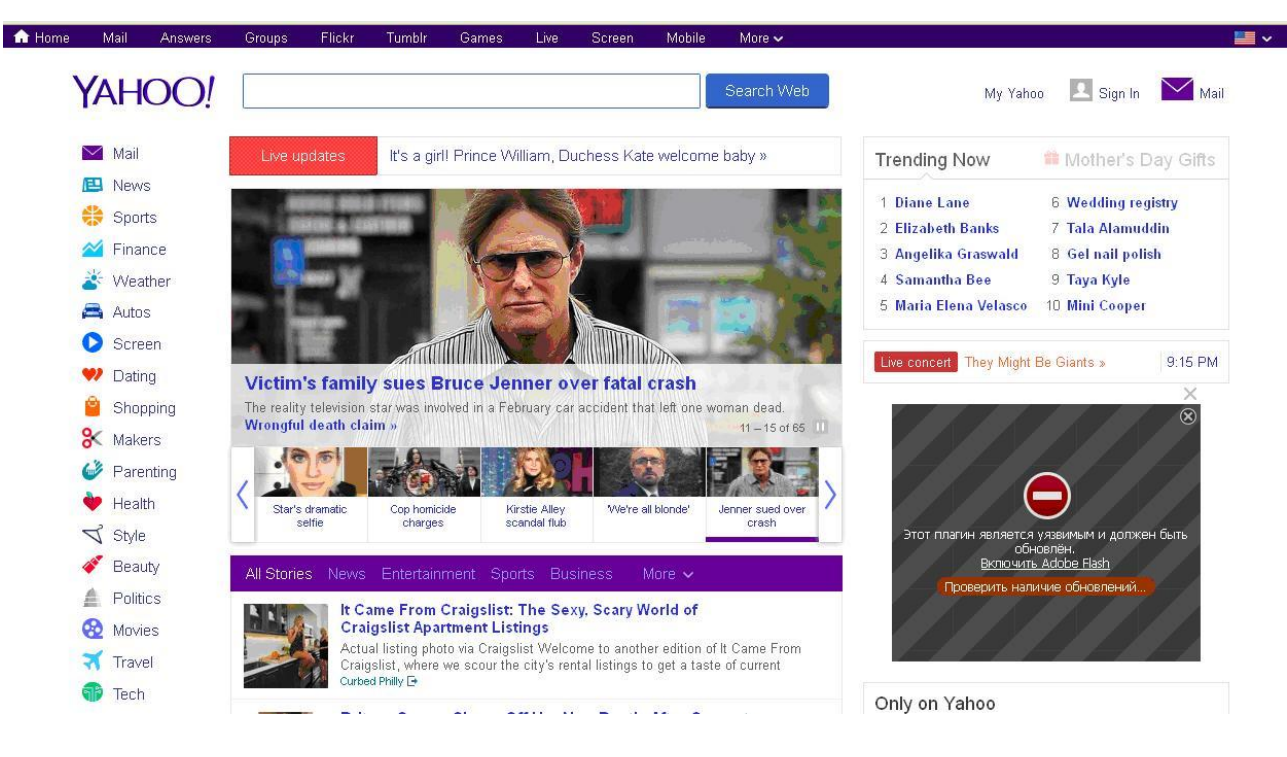

Рис.3.2 Зображення стартового вікна пошукової системи Yahoo!

**3) Excite** – система швидко завоювала популярність, оскільки пропонує безліч засобів пошуку в самих різних інформаційних середовищах. Серед них – WWW, новини з електронних журналів і газет, E-mail адреси, географічні карти і атласи доріг, погода, котирування акцій, а також такі засоби як пошук і резервування місць у готелях, транспортних засобах і т.д. Крім того, Excite підтримує декілька корисних служб, не пов'язаних з пошуком, серед них – система спілкування в реальному часі Excite Pal, безкоштовний E-Mail провайдер MailExcite, служба гороскопів і багато іншого. Каталог Excite містить більше 80 тисяч відібраних вручну посилань, що представляють кращі Internet-ресурси в більшості областей людської діяльності, кожна посилання супроводжується коротким коментарем (3-4 рядки). Саме на Excite було вперше введено поняття тематичних "каналів" (див. Опис Infoseek). Пошукова машина Excite індексує більше 50 мільйонів документів, індексація проводиться за повним текстом. Серед усіх зарубіжних систем, Excite дає найвищу релевантність результатів для простого пошуку. Це пов'язано з тим, що в Excite реалізована унікальна евристична система обробки запитів Intelligent Concept Extraction (tm) - по введеним ключовим словам Excite намагається визначити, що користувач мав на увазі і шукає за змістом, а не тільки по словам. Завдяки цьому, користувач може отримати якісні результати пошуку, навіть якщо шукані сторінки не містять введених ключових слів. На жаль, система ця працює тільки для англійської мови. *http://www.excite.com/.*

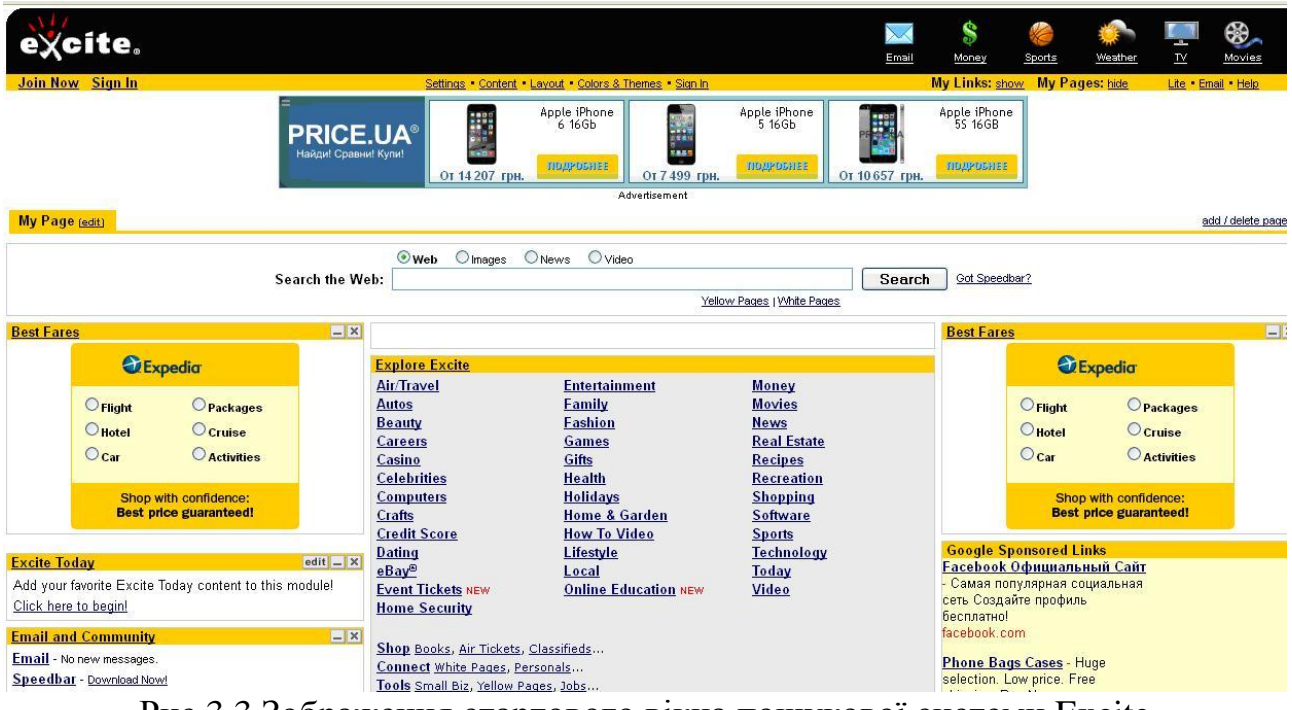

Рис.3.3 Зображення стартового вікна пошукової системи Excite

**3) [Ask.com](http://www.rususa.com/redir.asp?do=link&from=searchengines&redir=http://www.ask.com)** – одна з старіших пошукових систем, раніше мала назву Ask Jeeves.

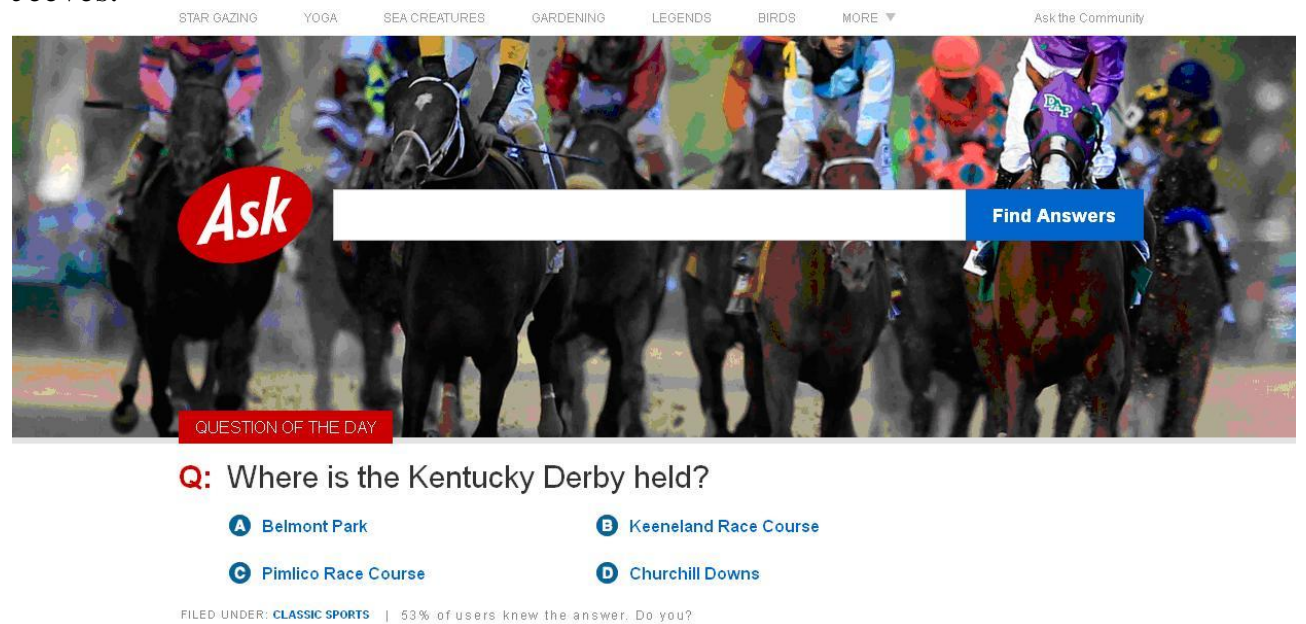

Рис.3.3 Зображення стартового вікна пошукової системи [Ask.com](http://www.rususa.com/redir.asp?do=link&from=searchengines&redir=http://www.ask.com)

### **3.2 План виконання лабораторної роботи «Пошук інформації в Інтернеті з використанням англомовних пошукових систем»**

1) Проводимо пошук за темою індивідуального завдання використовуючи ангомовні пошукові системи з п.3.1.

2) Оформляємо звіт з вказаними джерелами інтернет ресурсів.

3) Захист лабораторної роботи.

**EDITOR'S PICKS** 

### **Лабораторна робота № 4**

### ПОШУК ІНФОРМАЦІЇ В ІНТЕРНЕТІ З ВИКОРИСТАННЯМ МЕТАПОШУКОВИХ СИСТЕМ

**Мета роботи:** вивчення й освоєння способів пошуку інформації в Інтернеті з застосуванням метапошукових систем.

#### **Теоретична частина**

Для того, щоб якось упорядкувати цей безперервний потік даних, а найголовніше, дати можливість користувачам Мережі знаходити потрібну інформацію, були створені спеціальні пошукові системи. Кожна така система має індекс, що несе службову інформацію про вміст проіндексованих документів, де кожному слову тексту відповідає частота його вживання і координати даного слова в тексті. Кожна пошукова система має тільки своє власне, обмежене її ресурсами, безліч документів, які доступні для пошуку. Жодна з подібних систем не зможе охопити всіх ресурсів Інтернет, тому в будьякий момент може виникнути ситуація, коли інформаційні потреби користувача не зможуть бути задоволені. Як правило, в цьому випадку користувач переходить на іншу пошукову систему і намагається шукати те, що йому потрібно, там. Для вирішення даної проблеми і розширення можливості пошуку, були створені системи, названі метапошук. Вони не мають власних пошукових баз даних, не містять жодних індексів і при пошуку використовують ресурси безлічі пошукових систем. За рахунок цього повнота пошуку в таких системах максимальна і ймовірність знаходження потрібної інформації дуже висока.

#### **4.1 Метапошукові системи**

**1) 1banana** – пошукова система, що включає в себе кілька найвідоміших пошукачів: AllTheWeb, Ah-ha, FindWhat, LookSmart, Overture, AllTheWeb, Google, Lycos, Search123, AltaVista, Kanoodle, MSN, Yahoo!. Перш, ніж натиснути кнопку Go!, користувач виділяє галочками потрібні пошукові системи. Але найголовніше – результат видається в одному вікні, а не в декількох, як це можна зустріти на інших схожих системах. Зручний пошук одночасно відразу в декількох базах даних дозволяє визначити, в якому з пошукувачів найбільше посилань, що відносяться до даного запиту, після чого можна продовжувати шукати вже в конкретній пошуковій системі. *http://www.1banana.com/*

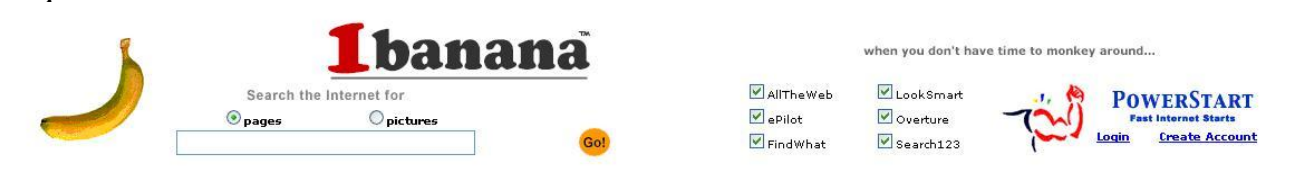

Рис.4.1 Зображення стартового вікна пошукової системи 1banana

**2) Search** – набір пошукових сервісів. *http://bio.krc.karelia.ru/misc/search.htm*

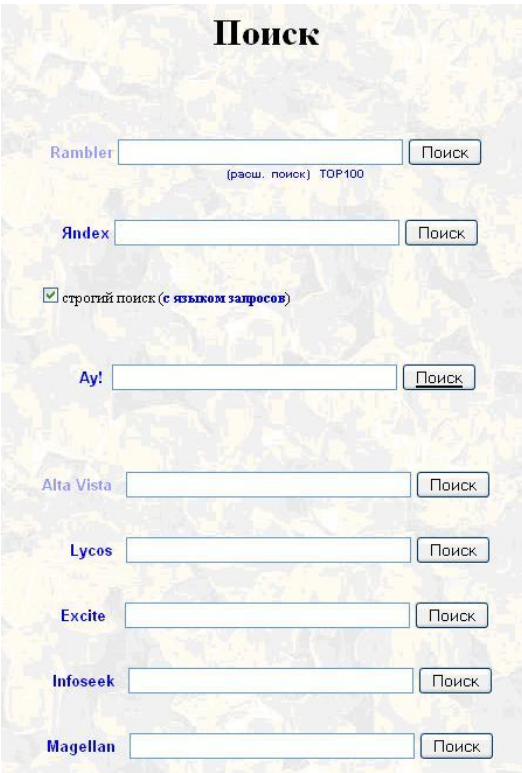

Рис.4.2 Зображення стартового вікна пошукової системи Search

**3) Mamma** – метапошук пропонує декілька видів пошуку. Крім традиційного пошуку в WEB'е, можливий пошук в новинах, пошук картинок. А скориставшись розділами Yellow pages і White pages, можна провести пошук людей або фірм за різними пошуковими критеріями. В отриманому списку посилань перераховані використовувані пошукові машини, за допомогою яких були знайдені посилання, а поруч розміщений список уточнюючих запитів. *<https://mamma.com/>*

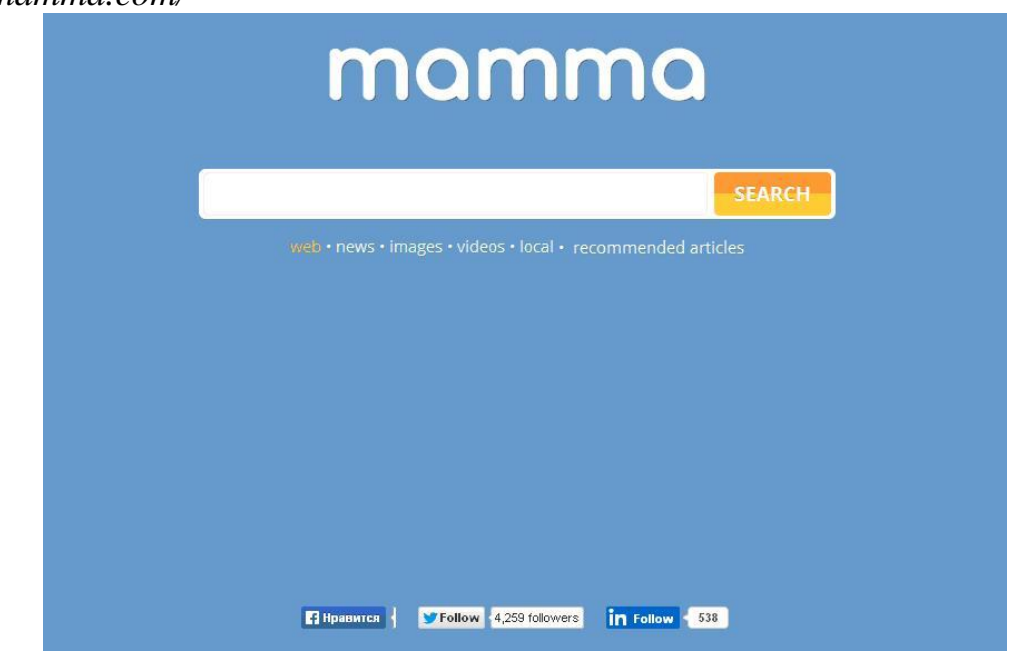

Рис.4.3 Зображення стартового вікна пошукової системи Mamma

4**) Allonesearch** – забезпечує одночасний пошук більш ніж у 500 базах даних, довідкових системах, пошукових системах. *http://www.allonesearch.com/*

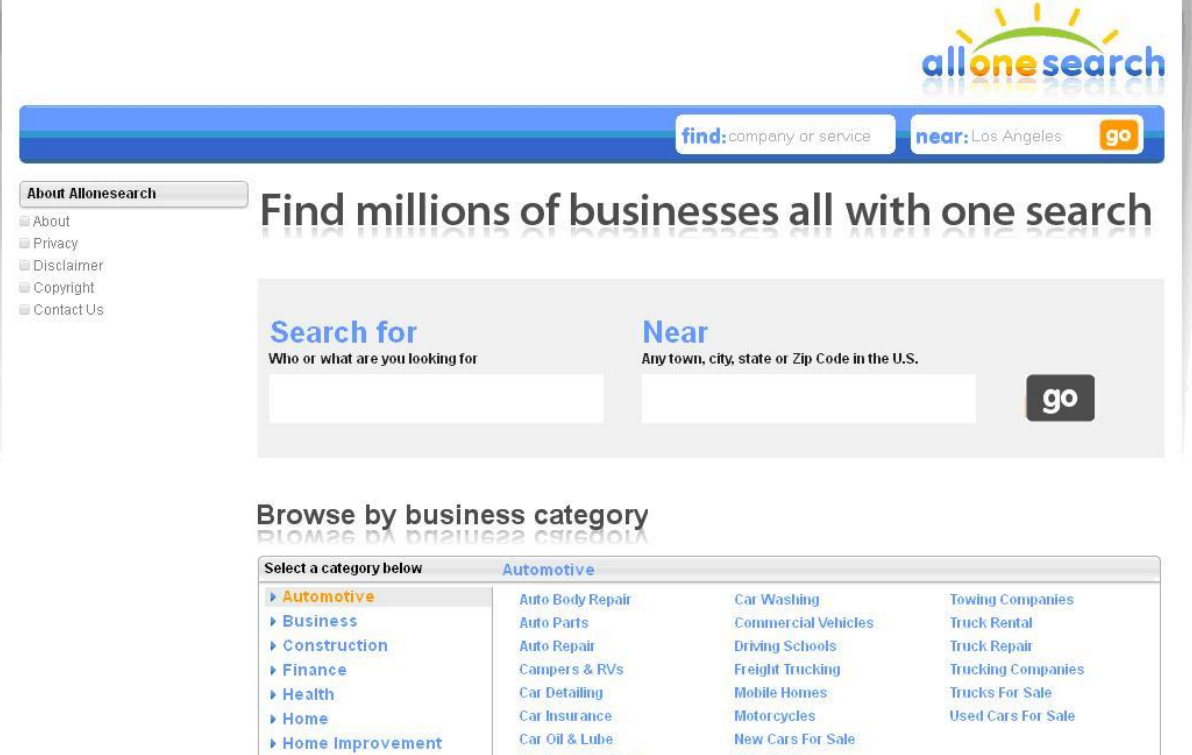

Рис.4.4 Зображення стартового вікна пошукової системи Allonesearch

**5) Nigma** – російський метапошукувач з'явився в Інтернеті зовсім недавно. Ця система була розроблена студентами та співробітниками МДУ і являє собою вдале рішення, цілком порівнянне з кращими закордонними рішеннями. Система використовує для пошуку Google, Yahoo, MSN, Yandex, Rambler. Поряд з кожною посиланням результуючого списку вказано назву пошукача, за допомогою якого була знайдена посилання і рейтинг посилання за версією цієї пошукової системи.

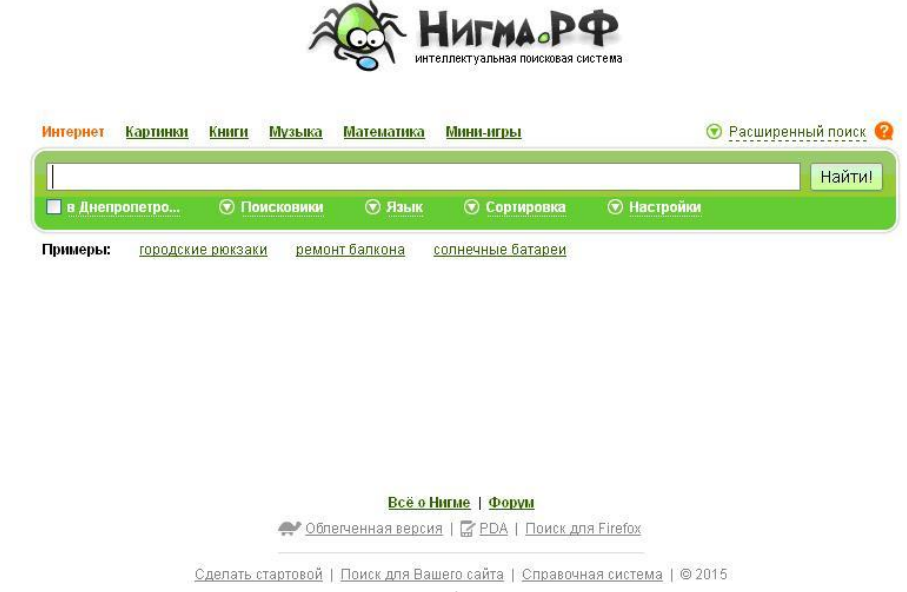

Рис.4.5 Зображення стартового вікна пошукової системи Nigma

**6) Iboogie** – це метапошукувач, що дозволяє проводити пошук майже на 50-ти мовах, серед яких є російська. Основні можливості сервісу стандартні для метапошукових систем: відображається багаторівневий список тематичних розділів і список посилань Поруч з посиланням в списку вказано назву використовуваної пошукової машини. На сайті, крім пошуку Веб-сторінок, можливий пошук mp3, картинок й відео. У налаштуваннях розширеного пошуку задаються використовувані пошукові машини, а також час пошуку і максимальна кількість результатів пошуку. У спливаючому вікні можна переглянути зменшену копію Веб-сторінки. *http://www.iboogie.tv/*

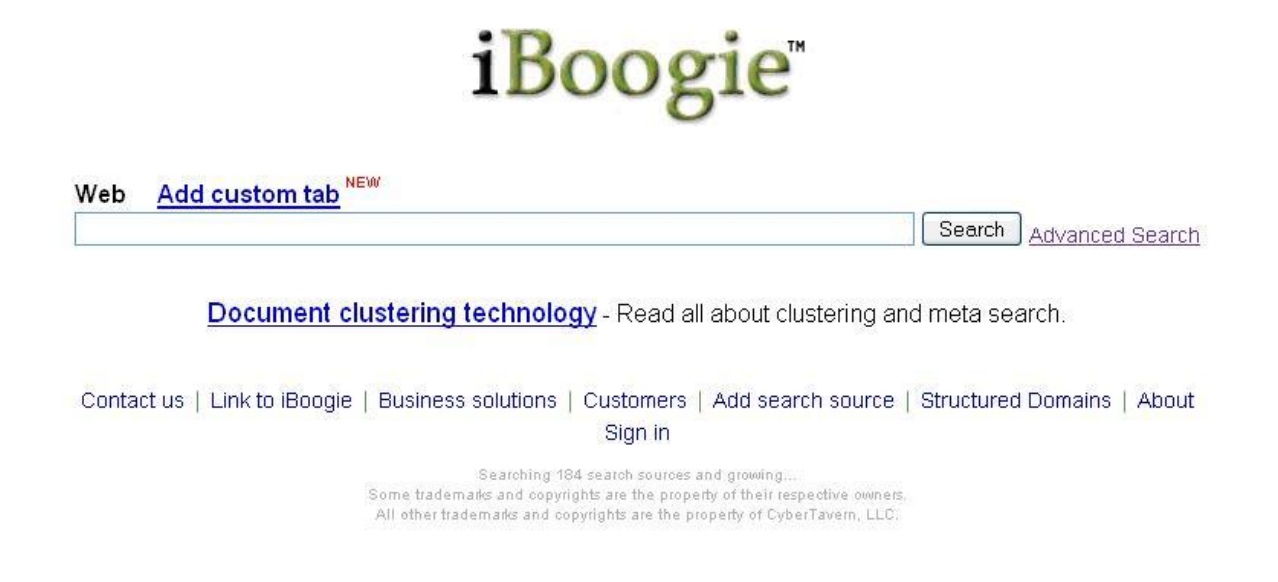

Рис.4.6 Зображення стартового вікна пошукової системи Iboogie

**7) Cyber 411** – здійснює паралельний запит на 16 пошукових серверів. *http://www.cyber411.com/*

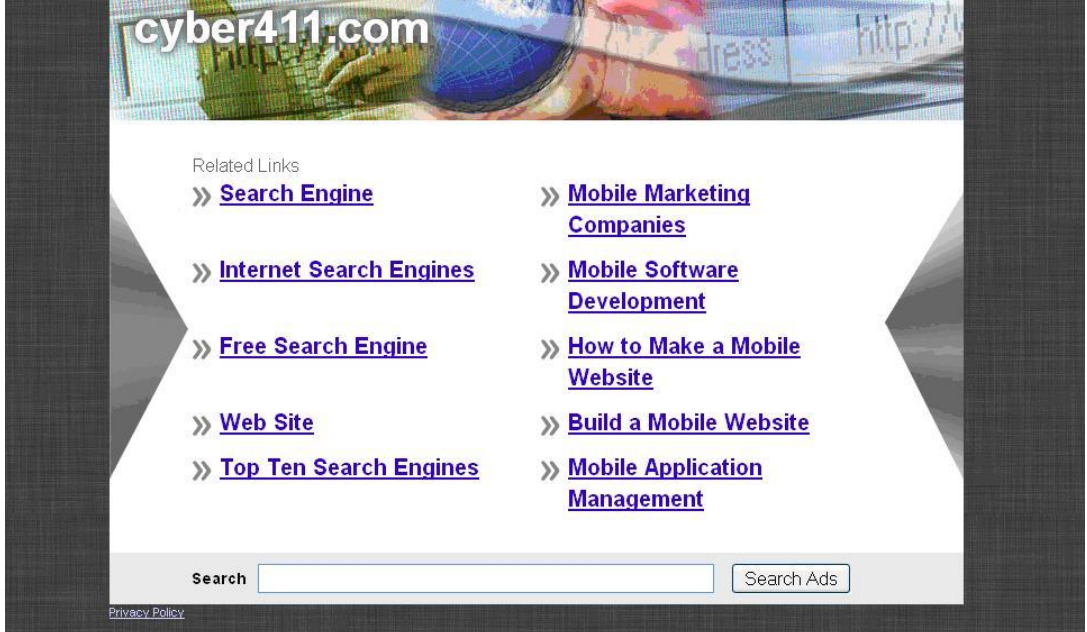

Рис.4.7 Зображення стартового вікна пошукової системи Cyber 411

**8) Adclick** – метапошукова система, що дозволяє здійснити пошук одночасно в 15 російськомовних та англомовних пошукових системах. http://www.adclick.ru/

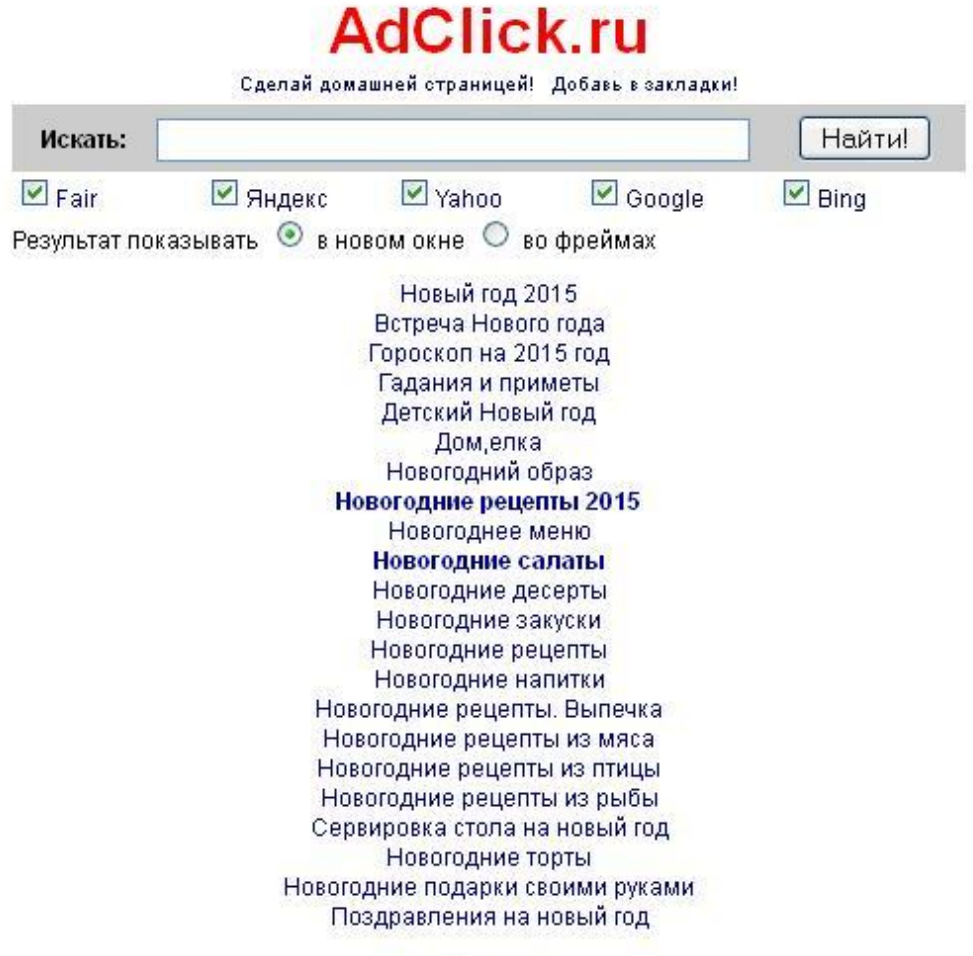

**Новости** 

Рис.4.8 Зображення стартового вікна пошукової системи Adclick

### **4.2 План виконання лабораторної роботи «Пошук інформації в Інтернеті з використанням метапошукових систем»**

1) Проводимо пошук за темою індивідуального завдання використовуючи метапошукові системи з п.4.1.

2) Оформляємо звіт з вказаними джерелами інтернет ресурсів.

3) Захист лабораторної роботи.

#### **Лабораторна робота № 5**

### ПОШУК ІНФОРМАЦІЇ В ІНТЕРНЕТІ З ВИКОРИСТАННЯМ ПОШУКОВИХ ПРОГРАМ

**Мета роботи:** вивчення й освоєння способів пошуку інформації в Інтернеті з застосуванням пошукових програм.

#### **Теоретична частина**

### **5.1 Пошукові програми**

**1) Copernic Agent Basic** – одна з кращих програм (рис.5.1), призначених для метапошуку. Користувачам надається кілька версій програми. Розглянута версія безкоштовна, працює приблизно з сотнею пошукових машин, які згруповані в 7 категорій. Інші версії програми – "Personal" і "Professional" набагато функціональні, наприклад, вони можуть визначати неробочі посилання, та й список пошукових машин більше. Користувач може самостійно організовувати категорії пошукових машин: для кожної з них можна задати максимальну кількість посилань, що відображаються в якості результатів пошуку. Додавання пошукових машин в список доступно тільки лише в платних версіях програми. Це досить значний недолік, особливо враховуючи, що в програму не ввійшли російськомовні пошукові машини. Список пошукачів можна автоматично оновлювати, використовуючи сайт програми. Для кожного знайденого посилання вказано чисельне значення релевантності у відсотках, пошуковий запит виділяється в списку посилань. Отриманий список можна відсортувати довільним чином – за назвою, адресою, датою створення або пошуковому засобу.

| File Edit View Search Results Tracking Favorites Tools Window Help                                      |                                                               |                                                                                                    |                                            |                     |             | Tell a Friend/Colleague |
|----------------------------------------------------------------------------------------------------|---------------------------------------------------------------|----------------------------------------------------------------------------------------------------|--------------------------------------------|---------------------|-------------|-------------------------|
|                                                                                                    |                                                               | D New 2 Modify B Update   Verify Links 2 Analyze R Save Pages   B Filter 2 Find in Results   B Fowse   3 Summarize   X ,                                              |                                            |                     |             |                         |
| ■ Result Layout ▼ A Sort Results ▼ 로 Group Results ▼ 、 A Track Search A Track Page © Tracking Manager 、 |                                                               |                                                                                                    |                                            |                     |             |                         |
| $\lambda$<br><b>Ouick Search</b><br>Search for:<br>Advanced                                             |                                                               | FREE<br><b>Download</b>                                                                                                    | Instantly find all your<br>files and email | Œ                   | Hide        |                         |
| ଢ଼                                                                                                    | Sort by: Update Date -                                        |                                                                                                    |                                            | Oldest on top       | Folders *   |                         |
| Exact phrase<br>Automatically verify links                                                              | <b>PI</b> гидро                                               | The Web<br>All words                                                                                                    | 0 result                                   | 03.05.2015 13:12:39 | My Searches |                         |
|                                                                                                    | <b>Ра</b> гидроэнергетика                                     | Exact phrase The Web                                                                                                    | 1 result                                   | 03.05.2015 13:12:58 |             |                         |
| Category:<br>13 engines enabled<br>E-X Favorites                                                        | al hydro power                                                | Exact phrase The Web                                                                                                    | 10 results                                 | 03.05.2015 13:13:35 |             |                         |
| The Web<br><b>Buy Books</b>                                                                             |                                                               |                                                                                                    |                                            |                     |             |                         |
| Buy Computer Hardware                                                                                   | Sort by: Score *                                              |                                                                                                    |                                            |                     |             | Most relevant on top    |
| <b>Buy Electronics</b><br>٢R<br>Buy Movies<br>Re Buy Music                                              | Hydropower - Wikipedia, the free encyclopedia                 | Hydropower or water power (from the Greek: ????, "water") is power derived from the energy of falling water or running water, which may be harnessed                  |                                            |                     |             | 85%                     |
| Buy Software<br><b>2</b> n Newsgroups                                                                   |                                                               | Ten.wikipedia.org/wiki/Hydropower≈=1&coi=771&cop=main-title&npp=1&p=0&pp=0&ep=1∣=9&hash=22E50E                                                                        |                                            |                     |             | Dogpile                 |
| <b>De</b> Social Media                                                                                  | Hydro Power - Alternative Energy                              |                                                                                                    |                                            |                     |             | $77\%$                  |
| <b>Business &amp; Economy</b><br><b>Ba</b> Business Resources                                           |                                                               | Hydro Power. Hydro power is generated by using electricity generators to extract energy from moving water. Historically people used the power of rivers for           |                                            |                     |             |                         |
| & Company Information                                                                                   |                                                               | Xwww.alternative-energy-news.info/technology/hydro/8ap=28coi=7718cop=main-title8npp=28p=08pp=08ep=28                                                                  |                                            |                     |             | Doapile                 |
| <b>WA</b> Human Resources<br>Market Research<br>PR & Events                                             | Hydropower Facts, Hydropower Information- National Geographic | Hydropower is electricity generated using the energy of moving water. Rain or melted snow, usually originating in hills and mountains, create streams and rivers that |                                            |                     |             | 72%                     |
| <b>EL</b> Press Releases<br>Switch to Category Bar                                                      |                                                               | environment.nationalgeographic.com/environment/global-warming/hydropower-profile/8ap=38coi=7718cop=main-ti                                                            |                                            |                     |             | Dogpile                 |
| $\hat{\mathbf{x}}$<br><b>Common Tasks</b>                                                               | Hydropower - Hydroelectric Power - Renewable Energy World     | Flowing water creates energy that can be captured and turned into electricity. This is called hydroelectric power or hydropower.                                      |                                            |                     |             | 65% <b>ILLUME</b>       |
| Create new search<br>Analyze results                                                                    |                                                               | - www.renewableenergyworld.com/rea/tech/hydropower8ap=48coi=7718cop=main-title8npp=48p=08pp=08ep=4                                                                    |                                            |                     |             | Dogpile                 |
| <b>Co</b> Browse results                                                                                | Hydropower Basics   Department of Energy                      |                                                                                                    |                                            |                     |             | 56% <b>ILLUME</b>       |
| Filter results                                                                                          | How does water power energy work? Water turbine               |                                                                                                    |                                            |                     |             |                         |
| <b>P</b> Find in results                                                                                |                                                               | -anergy.gov/eere/water/hydropower-basics8ap=58coi=7718cop=main-title8npp=58p=08pp=08ep=58mid=98has                                                                    |                                            |                     |             | Dogpile                 |
| Organize categories                                                                                     | Hydroelectric power and water. Basic information about        |                                                                                                    |                                            |                     |             | $49\%$                  |
| $\mathbf{x}$<br><b>Page Preview</b>                                                                     |                                                               | Hydroelectric power and water. Basic information about hydroelectricity,  Hydropower is the most important and widely-used renewable source of energy.                |                                            |                     |             |                         |
|                                                                                                    |                                                               | uster uses novied during https://www.com/2718.com-main.title8.nnn-68.n-08.nn-08.en-68.mid=08.hach-0461454                                                             |                                            |                     |             | Donald                  |

Рис.5.1 Зображення стартового вікна пошукової програми Copernic Agent Basic

Зручність у наданні результатів пошуку полягає не тільки в налаштуванні списку посилань. Програма пропонує для зберігання пошукових запитів і відповідних їм результатів пошуку деревоподібну структуру розділів. За замовчуванням всі пошукові запити і результати зберігаються в стандартному розділі "My Search". Тут можна створити свої підрозділи – папки і зберігати в них пошукові запити. Також доступний вибір кошти деталізації відображуваних результатів – існує стандартний, короткий і повний спосіб їх подання. Отриманий список посилань, а також сторінки, відповідні їм, можна зберігати для подальшого перегляду в режимі "Offline".

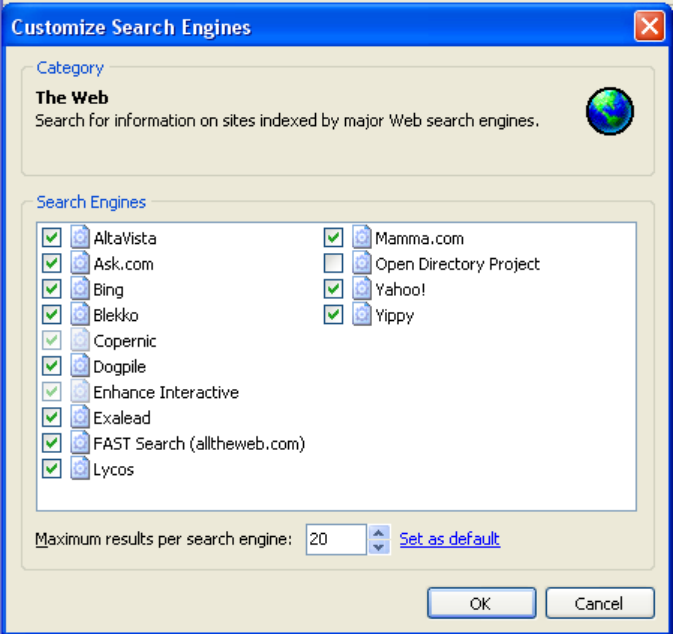

Рис.5.2 Вікно вибору баз пошукових систем

Ще одним зручним рішенням є система фільтрів, за допомогою якої можна відібрати потрібні посилання з отриманого списку. Розширений пошук допускає використання логічних виразів при побудові пошукового запиту, також можна задати пошук точної фрази. Можливий пошук в знайденому.

Розширені версії програми дозволяють проаналізувати список посилань, виявляючи в них повторювані і непрацюючі посилання*.*

**Переваги:** найбільш зручне представлення результатів, впорядкованих за релевантністю, можливість пошуку в знайденому, наявність розширеного пошуку.

**Недоліки:** відсутність російськомовних пошукових машин, неможливість поповнення списку пошукувачів.

*[www.copernic.com](http://www.copernic.com/en/index.html)*

**2) Surf Pilot** – творці цієї програми також зручно розмістили в її вікні всі необхідні елементи. Структура вікна Surf Pilot нагадує "Провідник" Windows: у лівій частині вікна розміщені пошукові запити, а праворуч – список відповідних їм посилань. Програма дозволяє шукати в одній з 9 категорій пошукових машин, згрупованих за географічною ознакою. Тут представлені наступні категорії: The Web – UK, The Web – Italian, The Web – Spain і ряд інших, є дві загальні категорії м The Web і FTP. Цей список можна доповнити й іншими категоріями: The Web – Russian, The Web – Ukraine, Games, MP3, Programs. Але поповнити список пошукових машин програма не дозволяє. Хоча програма дозволяє автоматичне оновлення цього списку з сайту розробника. При побудові параметрів пошуку або пізніше, коли програма представить список знайдених посилань, можна перевірити посилання на працездатність і видалити ті що повторюються.

| Surf Pilot - default.dns*                  |                                                                                                    | 보다제                                                               |
|--------------------------------------------|----------------------------------------------------------------------------------------------------|-------------------------------------------------------------------|
| Edit<br>Options<br>Heb                     |                                                                                                    |                                                                   |
| 90<br>0 C                                  | Sort by Show all records<br>지니<br>Eil Descriptions                                                                                                    |                                                                   |
| N.<br>Keywords                             | Title                                                                                                    | $\Box$ Link                                                       |
| 1 Invento<br>Ĕ<br>23<br>information compe. | ۰<br>Information Literacy Competency Standards for Higher Education from the Association                                                                             | ALA   Information Literacy Competency Stan http://www.ala.org/ala |
|                                            | G<br>٠<br>Cal Poly State University -<br>Cal Poly State University -                                                                                                 | http://clickit.go2net.co                                          |
|                                            | O<br>ECal Poly State University - Information Comp http://multiweb.lib.cal<br>٠<br>Nine tutorials provide quidance and practical exercises on information competence |                                                                   |
|                                            | c<br>competence<br>$ 0.18$ seconds)                                                                                                    | http://www.onswers.co                                             |
|                                            | ٠<br><b>CSU   ITS   Library Services</b><br>Information<br>Competence Initiative, 2004 Information Competence Grants Selected                                        | http://www.calstate.er                                            |
|                                            | Œ<br><b>EINFORMATION COMPETENCE</b><br>٠<br>California State University created the Information Competence Work Group, Our                                           | http://library.csun.edu                                           |
|                                            | G<br>٠<br>Einformation Competence Assessment Project http://www.csupomon.<br>Web-Based Assessment of University Entry-Level Information Competency :                 |                                                                   |
|                                            | G<br>٠<br><b>Elinfospace</b><br>Infospace                                                                                                    | http://www.infospace.                                             |
|                                            | Ο<br>٠<br>Institution of Structural Engineers<br>British society furnishes structural engineer career profiles and publications. Also find                           | http://www.looksmart.                                             |
|                                            | G<br>EPlease Choose a Tutorial<br>www.lib.calpoly.edu/infocomp/medules/ - 1k -                                                                                       | http://www.lib.calpoly                                            |
|                                            | ۰                                                                                                    | ٠                                                                 |
| Stop                                       | Valdating folder "information competence" (22 of 23 completed)                                                                                                    |                                                                   |

Рис.5.3 Зображення стартового вікна пошукової програми Surf Pilot

Отриманий список можна сортувати, групувати різними способами, застосовувати фільтр для відібраних посилань. Доступно два способи перегляду переліку знайдених посилань: детальний і короткий. Ще одним зручним рішенням є використання різних піктограм для різних посилань. У програмі спеціальним чином позначені непрацюючі посилання, а також ті, які були відкриті. Вбудований браузер дозволяє не тільки переглядати веб-сторінку. З його допомогою можна зберігати веб-документи, проводити пошук тексту на сторінці. Користувач може зберегти перелік пошукових запитів та отриманих результатів в окремому файлі, званому сесією. Ця можливість дозволяє програмі працювати з декількома користувачами. Отримані посилання можна також експортувати в список завдань для менеджера завантаження Reget. Пошукові запити можна групувати в папки. Доступні засоби імпорту та експорту. Користувач може доповнити отриманий список посилань, імпортувавши в нього посилання "Вибраного" з HTML-файлу або раніше збережені посилання Surf Pilot. А отриманий список можна експортувати в HTML, текстовий, RTF- або PDF-документ.

**Переваги:** найбільш зручні засоби керування списком: пошук дублікатів та непрацюючих посилань, перегляд посилань безпосередньо в програмі, можливість збереження результатів роботи програми.

**Недоліки:** недоступний перегляд за релевантністю, неможливо додавання нових посилань, мало тематичних категорій пошукових машин.

*[www.surfpilot.net](http://www.surfpilot.net/en/surf.html)*

**3) Search +** – одне з безперечних переваг цієї програми полягає у великому списку доступних пошукових машин і дуже зручному способі їх угруповання в розділи. Користувачам програми доступно близько 40 тематичних розділів, серед яких тільки розділів, присвячених програмному забезпеченню існує близько 10, п'ять розділів "Мультимедіа", а також "Погода", "Робота", "Новини", "Пошукові системи" та багато інших. Крім цього, кожен з сайтів, збережених в каталогах програми, має ще одну характеристику – він належить одній з 9 категорій, відповідних географічних регіонах. Тут представлені наступні категорії – "Belorussia", "Russia", "Ukraine", "UK", "World" та інші. При пошуку користувач може обмежити використання пошукових машин і каталогів лише одного регіону. Невеликий ложкою дьогтю у всьому різноманітті доступних засобів пошуку є неможливість доповнити стандартний список пошукових засобів своїми.

|                                                                                       |                                                | $\mathsf{D}\cdot\mathscr{B}\cdot\mathsf{H}\otimes\cdot\mid\mathcal{R}\cdot\mid\mathbb{E}\cdot\mid\mathscr{A}\otimes\mathbb{Q}\times\mathsf{G}\otimes\mid\mathscr{C}\otimes\mathsf{H}\otimes\mid\mathsf{G}\otimes\mathsf{G}\otimes\mathsf{G}$ |                        |            |         |   |
|---------------------------------------------------------------------------------------|------------------------------------------------|----------------------------------------------------------------------------------------------------|------------------------|------------|---------|---|
| Hateawwe davina                                                                       |                                                | Ключевые слова                                                                                                    | Kare   Aara            |            | Kan-so  |   |
|                                                                                       |                                                |                                                                                                    |                        |            |         |   |
| <b>Hansawe</b>                                                                        |                                                | Counce                                                                                                    | Источник.              | Дата док   | Bec     | ٠ |
|                                                                                       | <b>ALA   Information Liberacy Competency</b>   | http://www.ala.org/ala/acri/acristandards/infor                                                                                                    | AOL.com 5              | 02.05.2005 | 100     |   |
| <b><i><u>Tiront</u></i></b> matter2.gad                                               |                                                | http://www.ala.org/aasl/p_nine.html                                                                                                    | AOL.com S              | 28.07.2004 | 99      |   |
|                                                                                       | School-Libraries.Org: Information Liberacy and | http://www.school-lbraries.org/resources/iltera                                                                                                    | AOL com S              | 16.03.2003 | 98      |   |
|                                                                                       | Wisconsing T/**s Model Academic Standards Fo   | http://www.dpi.state.wi.us/dpi/standards/pdf/i                                                                                                    | AOL com S              | 11.12.1998 | 97      |   |
|                                                                                       | Tinternational Information Literacy Conf       | http://www.ncls.gov/lbinter/infoltconfilmeet/L                                                                                                    | AOL.com S              | 22.10.2003 | œ.      |   |
|                                                                                       | <b>EINFORMATION INDUSTRY LITERACY WIT</b>      | http://www.ncls.gov/libinter.infolitconfilmeet/p                                                                                                    | AOL com S              | 17.07.2002 | 95      |   |
| <b>X:</b> Information Literacy Bibliography                                           | TILT - Texas Information Literacy Tutor        | http://kit.lb.utsystem.edu/<br>http://www.fu.edu/~lbrary/li/bblo.html                                                                                                    | AOL com S<br>AOL.com S |            | 94<br>œ |   |
|                                                                                       |                                                |                                                                                                    |                        |            |         |   |
| Свойство                                                                              |                                                | <b>SHIVATEGAR</b>                                                                                                    |                        |            |         |   |
|                                                                                       | information literacy                           |                                                                                                    |                        |            |         |   |
| Ключевые слова                                                                        |                                                |                                                                                                    |                        |            |         |   |
|                                                                                       |                                                |                                                                                                    |                        |            |         |   |
|                                                                                       | <b>BOB CROBA</b>                               |                                                                                                    |                        |            |         |   |
|                                                                                       | As                                             |                                                                                                    |                        |            |         |   |
| Использовать регулярные віНет<br>Рижни поиска<br>Искать в названии<br>Искать в ссылке | Дa                                             |                                                                                                    |                        |            |         |   |

Рис.5.4 Зображення стартового вікна пошукової програми Search +

При формуванні пошукового запиту в програмі необхідно вказати не тільки шукану фразу, але і категорію (якщо категорія це передбачає), а також режим пошуку і спосіб сортування результату. Інтерфейс програми також один з найбільш зручних. У верхній частині програми представлена історія запитів, для кожного запиту відображений результат пошуку і параметри пошуку.

Слід зазначити наочність представлення результатів пошуку. У процесі пошуку програма фіксує результат роботи кожної пошукової машини, вказуючи кількість оброблених посилань і число, яке було включено в результуючий список сайтів. Для кожного посилання можна переглянути її властивості – джерело, за допомогою якого посилання була знайдена, вага, а також зазначена дата створення документа і цитата, яка містить пошуковий запит. Можна впорядкувати список за будь-якого з цих параметрів, нові посилання виділені в списку напівжирним шрифтом. Доступний пошук в знайденому. Отриманий список посилань можна зберегти як у внутрішньому форматі програми, так і в одному із стандартних форматів, наприклад, HTML.

**Переваги:** дуже великий список пошукових машин, зручний інтерфейс, широкі можливості управління отриманим списком, зручний інтерфейс.

**Надоліки:** не можна доповнити список своїми пошуковими засобами. *[srchplus.chat.ru](http://srchplus.chat.ru/)*

**4) "Черная луна"** – зручна маленька програма, яка не потребує інсталяції. Величезним її перевагою в порівнянні з англомовними пошуковими утилітами є використання в основному російських пошукових машин і каталогів. Всі пошукові засоби, доступні в програмі, розміщені в спеціальному розділі – "список серверів", вони згруповані в 14 пошукових категорій, серед яких: "Бібліотеки", "Музика", "Каталоги", "Ігри", "Робота", "Файли "і ряд інших. В деякі категорії входять також і підкатегорії. Каталог пошукових засобів "Чорного місяця" можна доповнювати, додаючи в нього категорії і пошукові засоби.

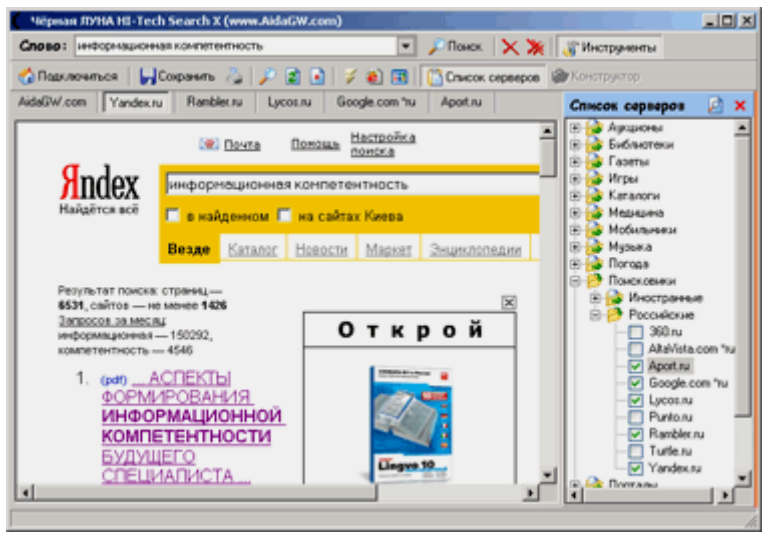

Рис.5.5 Зображення стартового вікна пошукової програми "Черная луна"

Принцип роботи програми полягає в наступному: після запуску пошуку програма формує вкладку для кожного використовуваного пошукового засобу (на вкладці буде розміщена сторінка відповідного пошукувача з результатами пошуку). Таким чином, "Чорна луна" не будує єдиний список результатів пошуку, її використання просто спрощує доступ до основних пошукових машин і каталогів. Крім пошуку програма має ряд інших зручних можливостей. Наприклад, можна зберегти сторінку пошукувача з результатами пошуку прямо з вікна програми. Можливий пошук тільки на одному зазначеному сервері. Програма може блокувати спливаючі вікна, а в налаштуваннях можна вказати спосіб відкриття нових вікон і використовується за умовчанням браузер.

**Переваги:** використання російськомовних пошукових машин, гнучкі налаштування використовуваних пошукувачів.

**Недоліки:** мінімум можливостей, немає загального списку посилань, отриманого з усіх пошукових засобів, немає сортування за релевантністю.

*[search.aidagw.com/bm](http://search.aidagw.com/bm/)*

**5) WebFerret** – ця програма для метапоіска використовує 10 найбільш популярних англомовних пошукових машин – AltaVista, Google, Yahoo, Search.com та ряд інших. Програма в результаті пошуку за допомогою цих пошукових засобів відображає список посилань. Поруч з кожної отриманої посиланням вказується короткий її опис (Abstract). У програмі доступний пошук з використанням додаткових параметрів. Так можна задавати пошук всієї фрази або будь-якого слова з пошукового запиту, допускається використання логічного виразу при побудові пошукової фрази. Крім цього, WebFerret – єдина програма, що дозволяє задати область пошуку. Серед допустимих значень цього параметра – пошук на всій сторінці, пошук тільки в назві, адресу або в описі.

| <b>WebFerret</b><br>Search Type<br><b>View</b><br>Help<br>Edit |                                     |            | $\Box$            |
|----------------------------------------------------------------|-------------------------------------|------------|-------------------|
| information literacy<br>Search:                                |                                     |            | α<br>$\mathbf{x}$ |
| Name                                                           | Address                             | Source     |                   |
| Information Literacy                                           | http://www.questia.com              | Google ad  |                   |
| <sup>25</sup> Information Literacy                             | http://www.search.com/dir/Top/R     | Search.com |                   |
| The University of Melbourne - Informa                          | http://www.lib.unimelb.edu.au/sg/   | Entireweb  |                   |
| i Information Literacy                                         | http://www.search.com/dir/Top/S     | Search.com |                   |
| Strategian: Information Literacy                               | http://www.strategian.com/inform    | Entireweb  |                   |
| [7] Information Literacy Competency Sta                        | http://www.ala.org/ala/acrl/acrlst  | Search.com |                   |
| ₿ ACRL's Institute for Information Litera                      | http://www.ala.org/ala/acrl/acrliss | Search.com |                   |
| Dahousie University Libraries - Inform                         | http://www.library.dal.ca/how/em    | Search.com |                   |
| <b>C</b> Information Literacy                                  | http://www.psych.ualberta.ca/~I     | Search.com |                   |
| Sil simile: Studies in media and informatio                    | http://simile.fis.utoronto.ca/      | Search.com |                   |
| <b>#1 MEG Our Work: Information Literacy</b>                   | http://www.meg.uct.ac.za/work.htm   | Entireweb  |                   |
| CTAP   Information Literacy                                    | http://www.ctap3.org/literacy/      | Entireweb  |                   |
| Information Literacy Land of Confusion                         | http://lorenzen.blogspot.com/       | Search.com |                   |
| The Information Literacy Land of Conf                          | http://lorenzen.blogspot.com/ato    | Search.com |                   |
| TILT Texas Information Literacy Tutorial                       | http://tilt.lib.utsystem.edu/       | Search.com |                   |
| Educom Review: Information Literacy                            | http://www.educause.edu/pub/er      | Search.com |                   |
| Complete list of '%22information litera                        | http://www.search.com/search?g      | Search.com |                   |
| C OSU Library -- Information Library                           | http://www.library.okstate.edu/in   | Entireweb  |                   |
|                                                                |                                     |            |                   |
| 56 item(s) found                                               |                                     |            |                   |

Рис.5.6 Зображення стартового вікна пошукової програми WebFerret

Допускаються різні способи представлення результату пошуку а також різні способи сортування отриманого списку – по пошуковому засобу, за адресою або за назвою. WebFerret дозволяє видаляти дублікати зі списку отриманих посилань, причому можна видаляти посилання з однаковою адресою або назвою. Можливий пошук в отриманому списку. У налаштуваннях програми можна задати обмеження по кількості посилань, що надаються однією пошуковою машиною і обмежити час пошуку. Крім цього, можна задати пошук з урахуванням сімейного фільтру, який дозволяє виключити зі списку порнографічні ресурси. Ще одне зручне рішення – при установці WebFerret можна додати в браузер панель інструментів, за допомогою якої користуватися можливостями програми, задаючи пошуковий запит безпосередньо у вікні браузера Internet Explorer.

**Переваги:** гнучкі можливості побудови пошукового запиту, наявність вбудовуваної панелі інструментів у браузер, різні способи сортування списку, гнучкі засоби керування отриманим списком, можливість видалення посиланьдублікатів.

**Недоліки:** немає сортування за релевантністю, не використовуються російськомовні пошуковачами, немає параметра, що свідчить про релевантність.

*[www.ferretsoft.com](http://www.ferretsoft.com/)*

### **5.2 План виконання лабораторної роботи «Пошук інформації в Інтернеті з використанням пошукових програм»**

1) Проводимо пошук за темою індивідуального завдання використовуючи пошукові програми з п.5.1.

2) Оформляємо звіт з вказаними джерелами інтернет ресурсів.

3) Захист лабораторної роботи.

### **ЧАСТИНА ІІ. МОДЕЛЮВАННЯ В ЕЛЕКТРОЕНЕРГЕТИЦІ**

### **Лабораторна робота № 1**

### ВСТАНОВЛЕННЯ ПАРАМЕТРІВ РОЗРАХУНКУ ТА ЙОГО МОДЕЛЮВАННЯ

**Мета роботи:** дослідження способів й характеру встановлення службової інформації для моделювання S-моделей.

### **1.1 Встановлення параметрів розрахунку моделей**

Перед виконанням розрахунків необхідно попередньо задати параметри розрахунку завдання параметрів розрахунку виконується в панелі управління меню **Simulation / Parameters**. Вид панелі управління наведено на рис.1.1.

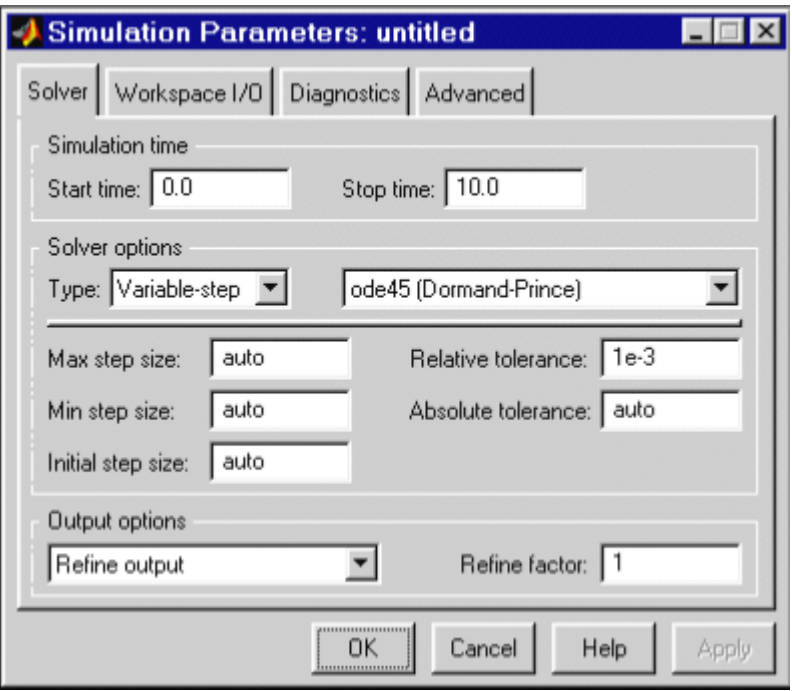

Рис.1.1 Панель управління

Вікно настройки параметрів розрахунку має 4 вкладки:

- **Solver** (Розрахунок) – встановлення параметрів розрахунку моделі;

- **Workspace I/O** (Ввід/вивід даних в робочу область) – установка параметрів обміну даними з робочою областю MATLAB.

- **Diagnostics** (Діагностика) – вибір параметрів діагностичного режиму.

- **Advanced** (Додатково) – встановлення додаткових параметрів.

Встановлення параметрів розрахунку моделі виконується за допомогою елементів керування, що розміщуються в вкладці Solver. Ці елементи розділяються на три групи:

1) **Simulation time** – інтервал моделювання (час розрахунку). Час розрахунку задається встановленням початкового (**Start time**) й кінцевого (Stop time) значень часу розрахунку. Початковий час, як правило, задається рівним нулю. Значення кінцевого часу задається виходячи з умов задачі, що розраховується.

2) **Solver options** – параметри розрахунку. При виборі параметрів розрахунку необхідно вказати спосіб моделювання (**Type**) й метод розрахунку нового стану системи. Для параметра Type доступні два варіанти – з фіксованим (**Fixed-step**) або з змінним (**Variable-step**) кроком. Як правило, **Variable-step** використовується для моделювання неперервних систем, а **Fixedstep** – для дискретних.

Величина кроку моделювання за замовчуванням встановлюється системою автоматично (**auto**). Величина кроку, що потрібно встановити, може бути введена замість значення autoабо в формі числа, або в виді обчислювального виразу.

При виборі **Fixed-step** необхідно додаткового задати режим розрахунку (**Mode**). Можливі три варіанти:

- **MultiTasking** (багатозадатний) с необхідно використовувати, якщо в моделі присутні паралельно працюючі підсистеми, і результат роботи моделі залежить від часових параметрів цих підсистем. Режим дозволяє виявити невідповідність швидкості і дискретності сигналів, що пересилаються блоками один одному.

- **SingleTasking** (однозадатних) – використовується для тих моделей, в яких недостатньо сувора синхронізація роботи окремих складників не впливає на кінцевий результат моделювання.

- **Auto** (автоматичний вибір режиму) – дозволяє **Simulink** автоматично встановлювати режим **MultiTasking** для тих моделей, в яких використовуються блоки з різними швидкостями передачі сигналів і режим **SingleTasking** для моделей, в яких містяться блоки, які оперують однаковими швидкостями.

При виборі **Variable-step** в області з'являються поля для установки трьох параметрів:

- **Мах step size** – максимальний крок розрахунку. За замовчуванням він встановлюється автоматично (**auto**) і його значення в цьому випадку дорівнює (**SfopTime - StartTime**)/50. Досить часто це значення виявляється занадто великим, і спостережувані графіки являють собою ламані (а не плавні) лінії. У цьому випадку величину максимального кроку розрахунку необхідно задавати явно.

- **Мin step size** – мінімальний крок розрахунку.

- **Initial step size** – початкове значення кроку моделювання.

При моделюванні безперервних систем з використанням змінного кроку необхідно вказати точність обчислень: відносну (**Relative tolerance**) і абсолютну (**Absolute tolerance**). За замовчуванням вони рівні відповідно 10-3 й **auto**.

3) **Output options** – параметри виводу. У нижній частині вкладки **Solver** задаються налаштування параметрів виводу вихідних сигналів модельованої системи (**Output options**). Для даного параметра можливий вибір одного з трьох варіантів:

- **Refine output** (скоригований висновок) – дозволяє змінювати дискретність реєстрації модельного часу і тих сигналів, які зберігаються в робочій області MATLAB за допомогою блоку «То Workspace». Установка величини дискретності виконується в рядку редагування **Refine factor**, розташованої праворуч. За замовчуванням значення **Refine factor** дорівнює 1, це означає, що реєстрація проводиться з кроком **Dt = 1** (тобто для кожного значення модельного часу). Якщо задати **Refine factor** рівним 2, буде реєструватися кожне друге значення сигналів, 3 – кожне третє. Параметр **Refine factor** може приймати тільки цілі позитивні значення.

- **Produce additional output** (додатковий висновок) – забезпечує додаткову реєстрацію параметрів моделі в задані моменти часу; їх значення вводяться в рядку редагування (в цьому випадку вона називається **Output times**) у вигляді списку, укладеного в квадратні дужки. При використанні цього варіанта базовий крок реєстрації (**Dt**) дорівнює 1. Значення часу в списку **Output times** можуть бути дробовими числами і мати будь-яку точність.

- **Produce specified output only** (формувати тільки заданий вивід) – встановлює вивід параметрів моделі тільки в задані моменти часу, які вказуються в полі Output times (моменти часу виводу).

### **1.2 Установка параметрів обміну з робочою областю**

Елементи, що дозволяють управляти введенням і виведенням в робочу область MATLAB проміжних даних і результатів моделювання, розташовані на вкладці **Workspace I / O** (рис. 1.2).

Елементи вкладки розділені на 3 поля:

- **Load from workspace** – завантажити з робочою області. Якщо прапорець **Input** (вхідні дані) встановлено, то в розташованому праворуч текстовому полі можна ввести формат даних, які будуть зчитуватися з робочої області MATLAB. Установка прапорця **Initial State** (початковий стан) дозволяє ввести в пов'язаному з ним текстовому полі ім'я змінної, містить параметри початкового стану моделі. Дані, зазначені в полях **Input** і **Initial State**, передаються у виконувану модель за допомогою одного або більше блоків **In** (з розділу бібліотеки **Sources**).

- **Save to workspace** – записати в робочу область. Дозволяє встановити режим виведення значень сигналів в робочу область MATLAB і задати їхні імена.

36

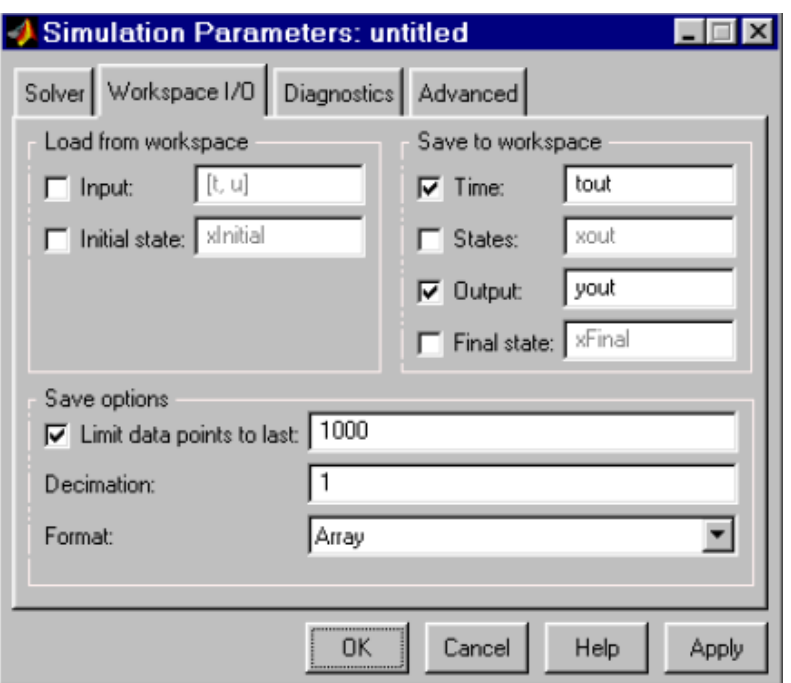

Рис.1.2 Вкладка **Workspace I / O** діалогового вікна установки параметрів моделювання

- **Save options** (параметри запису) – Задає кількість рядків при передачі змінних в робочу область. Якщо прапорець **Limit rows to last** встановлений, то в полі введення можна вказати кількість переданих рядків (відлік рядків виробляється від моменту завершення розрахунку). Якщо прапорець не встановлений, то передаються всі дані. Параметр **Decimation** (виняток) задає крок записи змінних в робочу область (аналогічно параметру **Refine factor** вкладки **Solver**). Параметр **Format** (формат даних) задає формат переданих в робочу область даних. Доступні формати **Array** (масив), **Structure** (структура), **Structure With Time** (структура з додатковим полем – «час»).

#### **1.3 Установка параметрів діагностування моделі**

Вкладка **Diagnostics** (рис.1.3) дозволяє змінювати перелік діагностичних повідомлень, що виводяться Simulink в командному вікні MATLAB, а також встановлювати додаткові параметри діагностики моделі.

Повідомлення про помилки або проблемних ситуаціях, виявлених **Simulink** в ході моделювання і вимагають втручання розробника виводяться в командному вікні MATLAB. Початковий перелік таких ситуацій і вид реакції на них наведено у списку на вкладці **Diagnostics**. Розробник може вказати вид реакції на кожне з них, використовуючи групу перемикачів у полі **Action** (вони стають доступні, якщо в списку обрано одне з подій):

- **None** – ігнорувати;

- **Warning** – видати попередження і продовжити моделювання;

- **Error** – видати повідомлення про помилку і зупинити сеанс моделювання.

Обраний вид реакції відображається в списку поряд з найменуванням події.

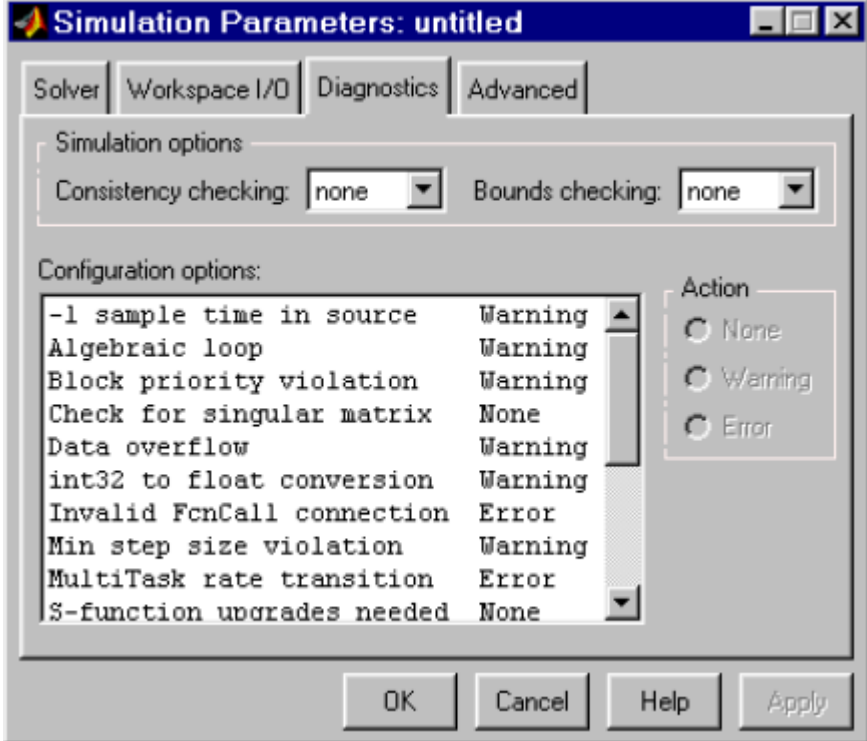

Рис 1.4. Вкладка **Diagnostics** вікна установки параметрів моделювання

### **1.4 План виконання лабораторної роботи «Встановлення параметрів розрахунку та його моделювання»**

1) Визначаємо та встановлюємо службову інформацію для S-моделі згідно до п.1.1 – п.1.3, що відповідає індивідуальному завданню.

2) Оформляємо звіт.

3) Захист лабораторної роботи.

### **Лабораторна робота № 2**

### МАСКУВАННЯ ПІДСИСТЕМ

**Мета роботи:** дослідження маскування підсистем, що використовуються в S-моделях.

### **2.1 Загальні відомості**

Механізм маскування підсистем дозволяє оформити підсистему як повноцінний бібліотечний блок, т. е. забезпечити підсистему власним вікном параметрів, піктограмою, довідковою системою і т. п.

Маскування підсистем дає користувачеві наступні переваги:

1) розширює можливості користувача з управління параметрами моделі;

2) дозволяє створювати більш зрозумілий інтерфейс підсистеми;

3) підвищує наочність блок-діаграми;

4) розширює можливості побудови складних моделей;

5) підвищує захищеність моделі від несанкціонованої модифікації.

Для виконання маскування наявної підсистеми необхідно попередньо виконати наступні дії:

1) визначити, які параметри підсистеми повинні здаватися користувачем в майбутньому вікні параметрів. Задати ці параметри в підсистемі за допомогою ідентифікаторів (імен);

2) визначити, яким чином параметр повинен задаватися у вікні діалогу (з допомогою рядка введення, вибором із списку або установкою прапорця);

3) розробити ескіз піктограми блоку;

4) створити коментарі (довідку) з використання підсистеми.

Маскування підсистеми виконується за допомогою **Mask Editor** (Редактор маски). Для запуску редактора маски необхідно виділити маскируемую підсистему і виконати команду **Mask Subsystem** ... з меню **Edit**. Можна також скористатися контекстним меню. Після запуску **Mask Editor** на екран буде виведено вікно редактора (рис.2.1), що має три вкладки:

- **Icon** – піктограма;

- **Initialization** – Ініціалізація;

- **Documentation** – Документація.

Перша з вкладок забезпечує створення піктограми підсистеми, друга – дає можливість створити вікно діалогу для введення параметрів і третя – дозволяє ввести опис блоку і створити його довідку.

В верхній частині всіх вкладок є поле **Mask Type**, за допомогою якого можна задати ім'я блоку. У нижній частині вікна є п'ять кнопок управління редактором:

1) **OK** – Зберегти внесені зміни і закрити вікно.

2) **Cancel** – Скасувати внесення зміни і закрити вікно.

3) **Unmask** – Зняти маску з підсистеми. До закриття файлу моделі маску можна відновити, скориставшись командою **Edit Mask** ... з меню **Edit**.

4) **Help** – Відкрити вікно довідки редактора маски.

5) **Apply** – Зберегти внесені зміни без закриття вікна редактора.

Повторний виклик редактора маски для вже маскірованої підсистеми здійснюється командою **Edit Mask** ... з меню **Edit** (або аналогічної командою з контекстного меню).

Після того, як маскування системи буде виконано, подвійне клацання на її зображенні буде відкривати вікно параметрів підсистеми, а не вікно моделі. Відкрити саму підсистему (вікно моделі) для редагування або перегляду можна командою **Look under mask** з меню **Edit** або контекстного меню.

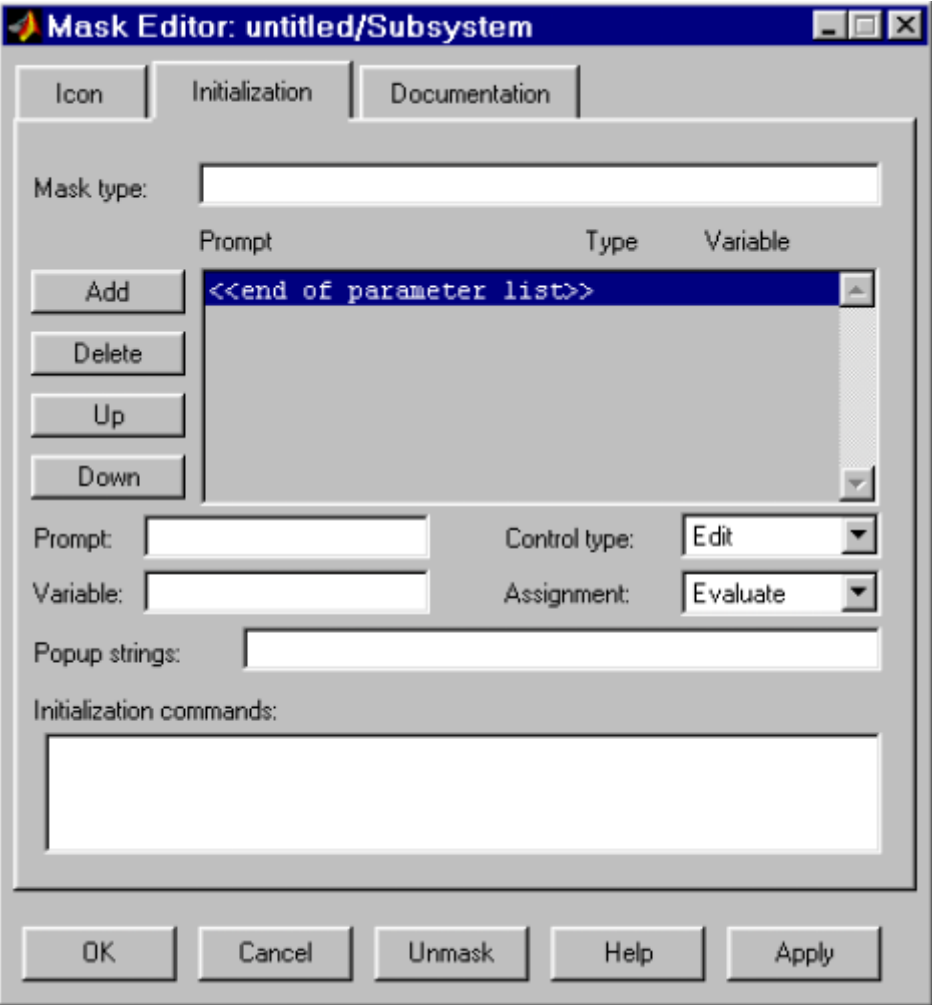

Рис.2.1 Вікно редактора маски **Mask Editor**

### **2.2 Створення вікна параметрів**

Вікно параметрів створюється за допомогою вкладки **Initialization** (Ініціалізація) редактора маски. Для створення поля введення параметра з його описом необхідно виконати наступні дії:

1) натиснути кнопку **Add** (Додати);

2) ввести опис параметра в полі **Prompt** (Підказка). В якості опису параметра зазвичай використовується його назву у вигляді тексту, наприклад, «Gain», «Constant value»;

3) вказати ідентифікатор параметра в полі **Variable** (Змінна).

Природно, що це має бути один з тих ідентифікаторів, який використовувався при завданні параметрів блоків всередині підсистеми (хоча це не обов'язково, оскільки параметр може бути використаний і для модифікації самого вікна діалогу). Всі змінні, ідентифікатори яких задані на вкладці **Initialization**, поміщаються в **Mask Workspace** – локальну робочу область маски, і є доступними тільки всередині підсистеми.

4) обирання типу елемента інтерфейсу задає параметр зі списку **Control Type:**

- **Edit** – редагований поле введення;

- **Checkbox** – прапорець;

- **Popup** – розкривається. У цьому випадку в графі **Popup Strings** (Елементи списку) необхідно ввести елементи списку, розділені символом вертикальної риси. Наприклад, вираз alpha | beta | gamma задасть список з трьох елементів: alpha, beta і gamma;

5) вибрати формат параметра зі списку **Assiggment**:

- **Evaluate** – Обчислюваний. Вибирається, якщо параметр повинен мати числове значення. В дане поле можна буде ввести вираз відповідно до правил мови MATLAB. Формат **Evaluate** дозволяє також використовувати числову форму значення змінної в тому випадку, якщо тип елемента інтерфейсу обраний у вигляді прапорця або розкривного списку. Так, наприклад, для списку alpha | beta | gamma значення пов'язаної зі списком змінної буде дорівнює одиниці, якщо в списку вибрано alpha, двом – якщо в списку вибрано beta, і трьом – якщо в списку вибрано gamma. Для елемента інтерфейсу **Checkbox** обчислювані значення будуть рівні 1 (при встановленому прапорці) і 0 (при знятому прапорці);

- **Literal** – текстовий. Вибирається, якщо параметр повинен бути рядком символів.

6) ввести команди ініціалізації в графі **Initialization commands.** Команди ініціалізації являють собою звичайні команди мовою MATLAB і можуть включати оператори і m-функції. Такі команди задають змінні, які будуть перебувати в робочій області маскированої підсистеми. Ці змінні доступні всередині підсистеми і можуть бути використані в якості параметрів блоків, входять до складу підсистеми, а також для створення піктограми підсистеми. Команди ініціалізації виконуються в наступних випадках:

- при відкритті вікна моделі;

- при запуску моделі на виконання;

- при виконанні команди **Edit / Update diagram**;

- при обертанні блоку маскированої підсистеми (в цьому випадку команди ініціалізації забезпечують перерисовку піктограми);

- при автоматичній зміні піктограми, що залежить від параметрів блоку.

Як приклад маскированої підсистеми розглянемо функціональний генератор. Схема моделі генератора показана на рис.7.2

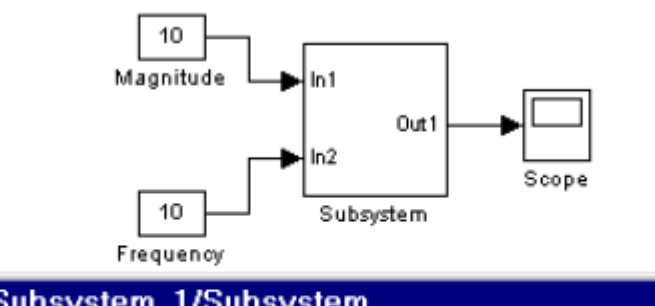

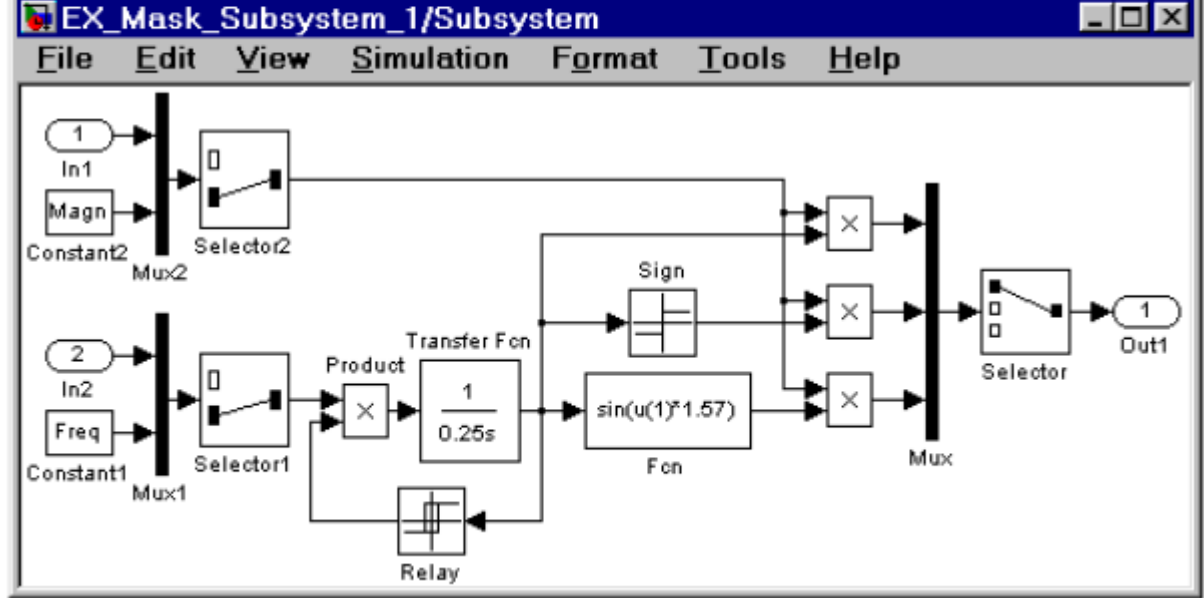

Рис.2.2 Функціональний генератор

Модель генератора володіє наступними можливостями:

1) значення амплітуди і частоти сигналу можуть задаватися або як параметри генератора в його вікні діалогу, або від зовнішніх джерел через вхідні порти;

2) форма вихідного сигналу генератора (трикутник, прямокутник або синусоїда) задається у вікні діалогу.

Вид вікна діалогу, створеного за допомогою редактора маски показаний на рис.7.3.

Назва параметра, ідентифікатор пов'язаної з ним змінної, тип елемента інтерфейсу і формат параметра наведені в табл.2.1.

Вибір типу джерел завдання на частоту (внутрішній або зовнішній) здійснюється за допомогою блоку **Selector1** (див. рис.2.2). Для цього значення параметра **Elements** блоку **Selector1** задано як **[(Internal\_freq + 1)]**.

Таким чином, якщо прапорець параметра **Internal source of frequency signal** встановлений, то числове значення змінної **Internal\_freq** дорівнює **1** і на вихід селектора проходить сигнал від внутрішнього джерела, якщо ж прапорець знятий, то на вихід селектора проходить сигнал від вхідного порту системи (від зовнішнього по відношенню до генератора джерела). Аналогічним чином за допомогою змінної **Internal\_magn** виконується вибір джерела сигналу завдання на амплітуду.

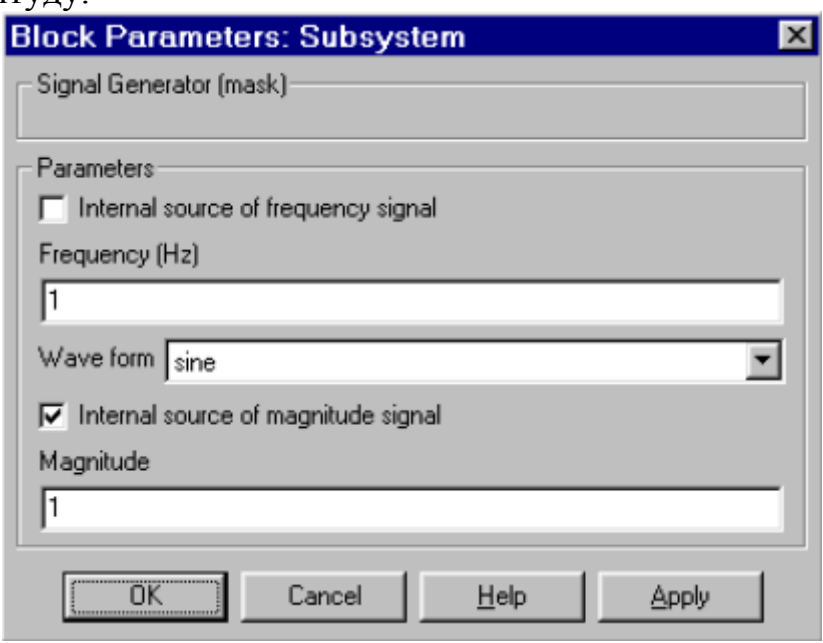

Рис.2.3 Вікно параметрів генератор

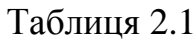

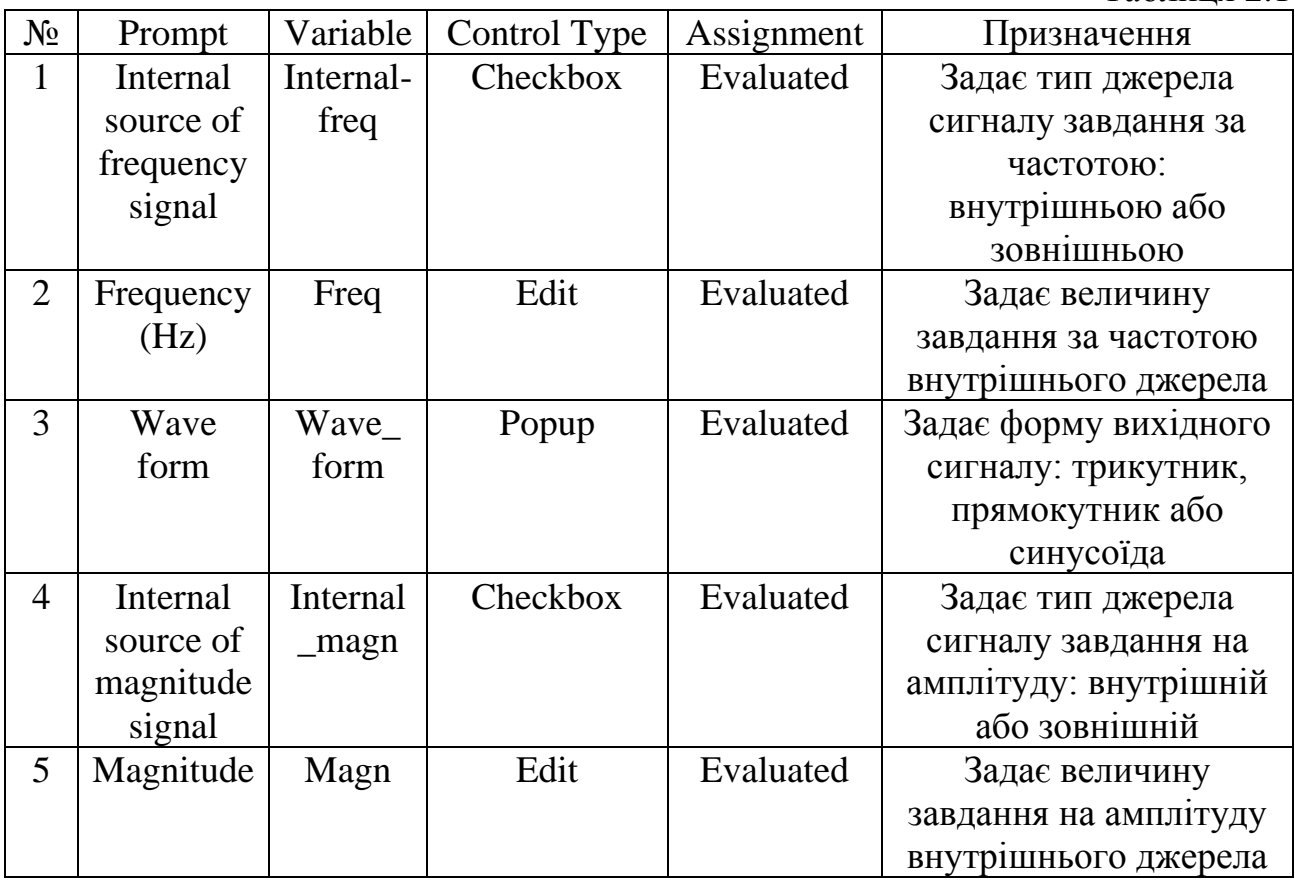

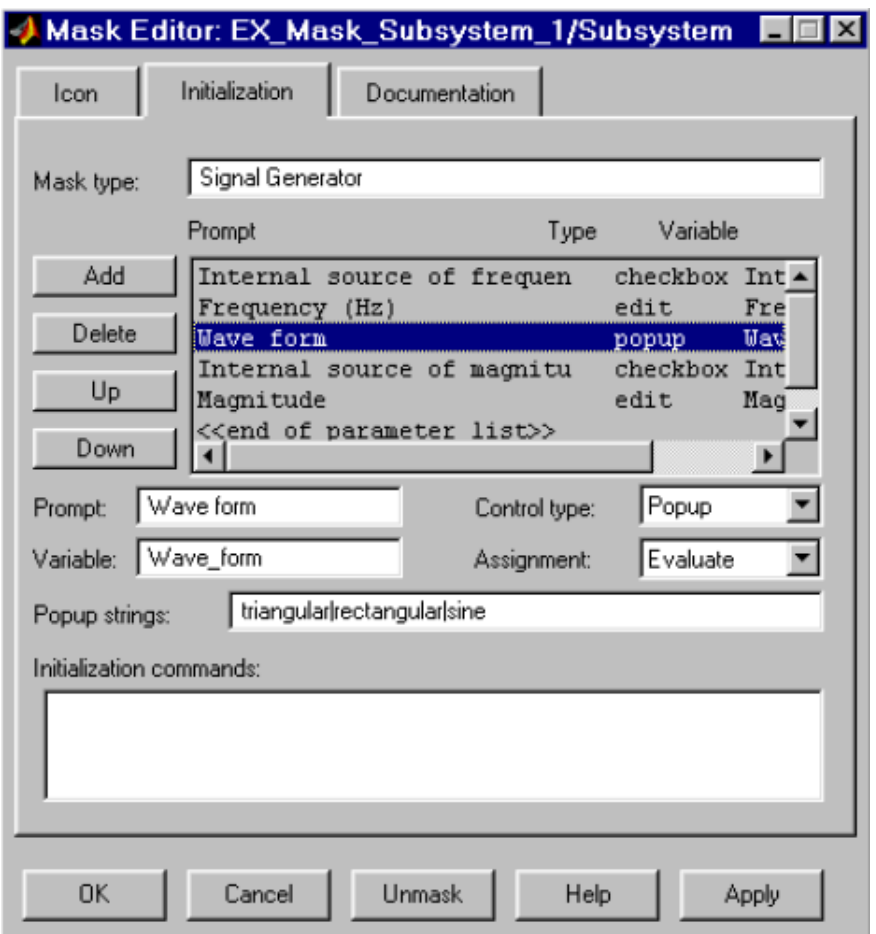

Рис.2.4 Вікну редактору маски на етапі створення вікна параметрів

Вибір форми вихідного сигналу виконується також за допомогою блоку Selector. Трикутний, прямокутний *і* синусоїдальний сигнали об'єднуються в вектор за допомогою блоку **Mux**, а потім в залежності від числового значення змінної **Wave\_form**, блок **Selector** виконує вибір потрібного елемента вхідного вектора. Значення параметра **Elements** блоку **Selector** задано як **[Wave\_form]**. Таким чином, якщо, наприклад, параметр генератора **Wave form** має значення **Sine**, то числове значення змінної **Wave\_form** дорівнює трьом, і, отже, на вихід селектора проходить третій елемент вхідного вектора, т. е. синусоїдальний сигнал.

#### **2.3 План виконання лабораторної роботи «Маскування підсистем»**

1) Створюємо маскування підсистем в загальній моделі, що відповідає індивідуальному завданню.

2) Оформляємо звіт.

3) Захист лабораторної роботи.

### **Лабораторна робота № 3**

### ЧАСТОТНИЙ ПУСК АСИНХРОННОГО ДВИГУНА

**Мета роботи:** дослідження електромагнітних процесів частотного пуску асинхронного двигуна.

#### **3.1 Загальні відомості**

З усіх видів двигунів асинхронні двигуни отримали найбільш широке поширення в промисловості і продовжують витісняти все більше і більше двигуни постійного струму.

Асинхронні двигуни отримали широке розповсюдження завдяки наступним своїм якостям: дешевизні двигуна, простоті конструкції, надійності, високому к. П. Д. До теперішнього часу асинхронні двигуни поступалися місцем двигунів постійного струму тільки в тих випадках, де потрібно було плавне регулювання частоти обертання (стругальне верстати, правильні машини, регульовані головні приводи прокатних станів і т. п.), в електричному транспорті та в приводах великої потужності повторно-короткочасного режиму (реверсивні стани). Впровадження в промисловість регульованих перетворювачів частоти дозволить, ще ширше застосовувати асинхронні двигуни.

Недоліками асинхронних двигунів є:

1) квадратична залежність моменту від напруги, при падінні напруги в мережі сильно зменшуються пусковий і критичний моменти;

2) небезпека перегріву статора, особливо при підвищеннях напруги мережі, і ротора при зниженні напруги;

3) малий повітряний зазор, кілька понижуючий надійність двигуна;

4) великі пускові струми асинхронних двигунів. При пуску асинхронного двигуна з короткозамкненим ротором струм статора більше номінального в 5 – 10 разів. Такі великі струми в статорі неприпустимі за умовами динамічних зусиль в обмотках і нагріву обмоток.

Зменшення поштовхів струму в мережі потрібно зазвичай при пуску потужних асинхронних двигунів з короткозамкненим ротором, якщо вони отримують живлення від порівняно малопотужною живильної системи. Крім того, для великих двигунів заводи-виробники машин не дозволяють прямий пуск через надмірно великих електродинамічних зусиль в лобових частинах обмоток статора і ротора.

Причини механічного характеру обмеження моменту двигунів можуть бути найрізноманітнішими, наприклад запобігання поломки або швидкого зношування передач, зісковзування ременів зі шківів, буксування коліс рухливих візків, великих прискорень або уповільнень, неприпустимих для обладнання або людей в різних засобах пересування. Іноді потрібно зменшити пусковий момент двигунів, навіть невеликих, для того щоб пом'якшити удари в передачах і забезпечити плавне прискорення.

У всіх випадках, де умови роботи не вимагають форсованих прискорення або уповільнення, бажано розраховувати режими на мінімальні кидки струму, а отже, і моменту, зберігаючи цим передачі механізму і двигун.

Основні математичні залежності, що реалізують скалярне керування перетворювачем частоти (ПЧ) наведені в системі (3.1).

$$
U_{A} = U_{m}cos\Theta_{U}^{*},
$$
  
\n
$$
U_{B} = U_{m}cos(\Theta_{U}^{*} - 2\pi / 3),
$$
  
\n
$$
U_{C} = U_{m}cos(\Theta_{U}^{*} + 2\pi / 3),
$$
  
\n
$$
U_{m} = \sqrt{2}U_{1},
$$
  
\n
$$
\Theta_{U}^{*} = \frac{\Theta_{U}}{2\pi} - \left[\frac{\Theta_{U}}{2\pi}\right]^{*} \cdot 2\pi,
$$
  
\n
$$
\Theta_{U} = 2\pi \int f_{1}dt
$$
  
\n(3.1)

де U<sup>m</sup> – амплітуда фазних статорних напруг;

U1 – діюче значення фазних статорних напруг;

 $\Theta_{\text{U}}$  – аргумент фазної статорної напруги  $\text{U}_{\text{A}}$ ;

 $\boldsymbol{\Theta}_{\text{U}}^*$  – аргумент фазної статорної напруги  $\boldsymbol{\mathsf{U}}_{\text{A}}$ обмежений кутом, рівним  $2\pi$ ;

[ ]\* – математична операція виділення найбільшої цілої частини числа;

 $f_1$  – частота статорної напруги.

#### **3.2 Моделювання частотного пуску асинхронного двигуна**

Схема імітаційної моделі частотного пуску асинхронного двигуна, що реалізується в пакеті програм Simulink наведена на рис.3.1.

Модель перетворювача частоти зібрана на основі стандартних блоків бібліотеки Simulіnk по математичним залежностям, що наводяться в системі (3.1).

На створеній імітаційній моделі проведемо чотири досліди:

1) діюче значення фазних статорних напруг  $U_1$  та частота статорної напруги 1 f змінюються лінійно починаючи з нульової відмітки, як це зображено на рис.3.2,а;

2) діюче значення фазних статорних напруг та частота статорної напруги змінюються лінійно починаючи з деякого зниженого значення  $\mathrm{^{U_{1}}}$  та  $\mathrm{^{f_{1}}}$ , як це зображено на рис.3.2,б;

3) зміна діючого значення фазних статорних напруг  $U_1$  та частота статорної напруги 1 f змінюються лінійно але з різною швидкістю зростання, напруга випереджає частоту (зростання починається з нульової відмітки);

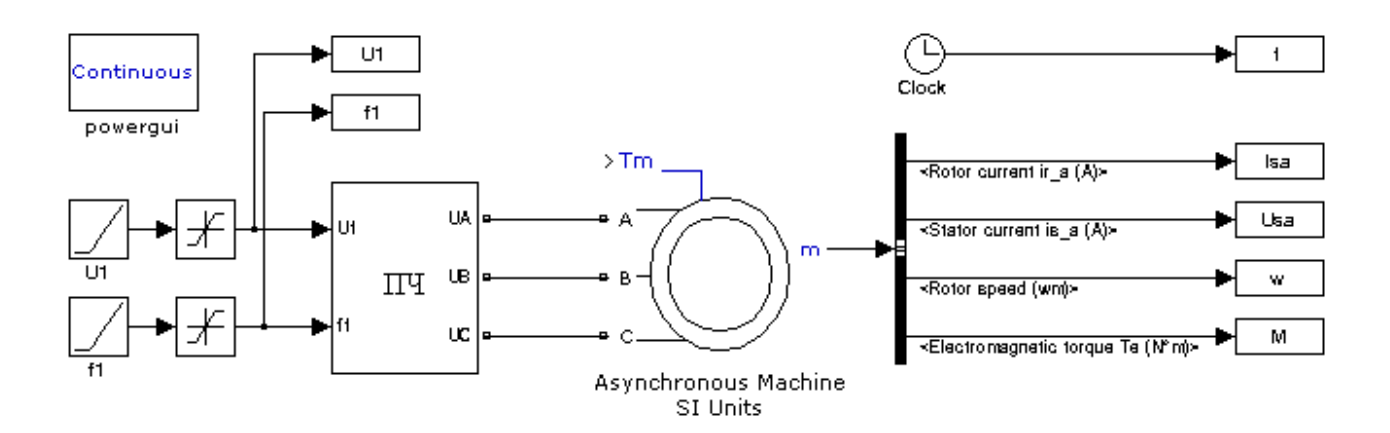

Рис.3.1 Імітаційна модель асинхронного двигуна с частотним плавним пуском

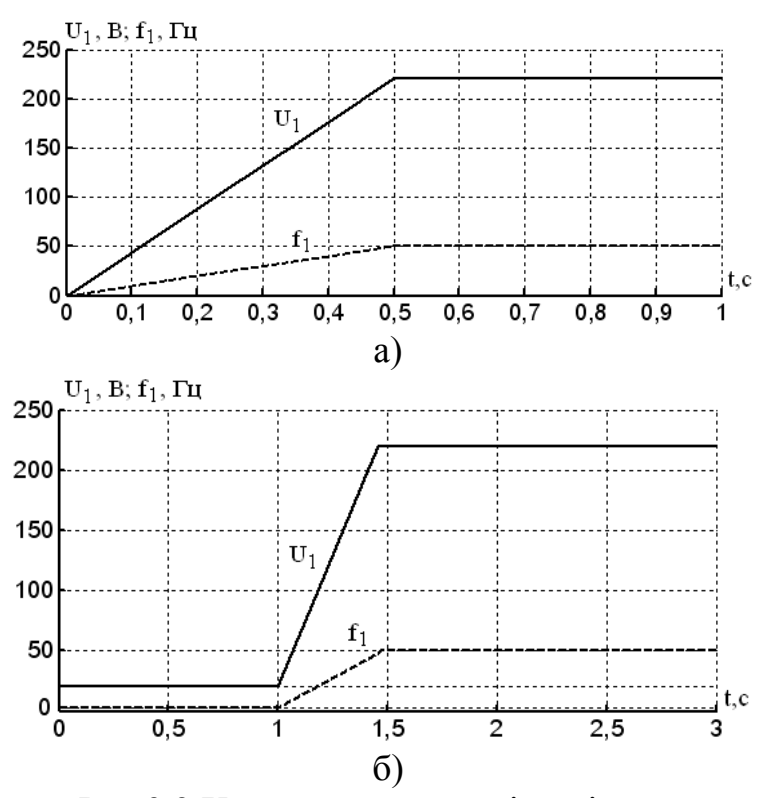

Рис.3.2 Характеристики зміни діючого значення фазних статорних напруг й частоти статорної напруги у часі

4) зміна діючого значення фазних статорних напруг  $U_1$ та частота статорної напруги  $f_1$ змінюються лінійно але з різною швидкістю зростан-ня, частота випе-реджає напругу (зростання починається з нульової відмітки);

### **3.3 План виконання ла бораторної роботи «Частотний пуск асинхронного двигуна»**

1) Створюємо імітаційну модель плавного частотного пуску асинхронного двигуна по схемі на рис.3.1.

2) На основі математичних рівнянь системи (3.1)

створюємо імітаційну модель перетворювача частоті зі скалярним керуванням.

3) Досліджуємо електромагнітні та механічні процеси при плавному частотному пуску асинхронного двигуна для чотирьох опитів, вибір оптимального способу пуску.

2) Оформляємо звіт.

3) Захист лабораторної роботи.

### **Лабораторна робота № 4**

### ЧАСТОТНИЙ ПУСК СИНХРОННОГО ДВИГУНА

**Мета роботи:** дослідження електромагнітних процесів частотного пуску синхронного двигуна.

### **4.1 Загальні відомості**

Синхронні двигуни отримали широке поширення в промисловості для електроприводів, що працюють з постійною швидкістю (компресорів, насосів). Останнім часом, внаслідок появи перетворювальної напівпровідникової техніки, розробляються регульовані синхронні електроприводи.

Переваги синхронних електродвигунів

Синхронний двигун дещо складніше, ніж асинхронний, але має низку переваг, що дозволяє застосовувати його в ряді випадків замість асинхронного.

1) Основною перевагою синхронного електродвигуна є можливість отримання оптимального режиму по реактивній енергії, який здійснюється шляхом автоматичного регулювання струму збудження двигуна. Синхронний двигун може працювати, не споживаючи і не віддаючи реактивної енергії в мережу, при коефіцієнті потужності рівним одиниці. Якщо для підприємства необхідне вироблення реактивної енергії, то синхронний електродвигун, працюючи з перезбудженням, може віддавати її в мережу.

2) Синхронні електродвигуни менш чутливі до коливань напруги мережі, ніж асинхронні електродвигуни. Їх максимальний момент пропорційний напрузі мережі, в той час як критичний момент асинхронного електродвигуна пропорційний квадрату напруги.

3) Синхронні електродвигуни мають високу перевантажувальну здатність. Крім того, перевантажувальна здатність синхронного двигуна може бути автоматично збільшена за рахунок підвищення струму збудження, наприклад, при різкому короткочасному підвищенні навантаження на валу двигуна.

4) Швидкість обертання синхронного двигуна залишається незмінною при будь-якому навантаженні на валу в межах його перевантажувальної здатності.

Асинхронний пуск синхронного електродвигуна. Схема збудження синхронного двигуна з глухопідключеним збудником досить проста і може застосовуватися в тому випадку, якщо пускові струми не викликають падіння напруги в мережі більше допустимого і статистичний момент навантаження Мс <0,4 Мном.

Асинхронний пуск синхронного двигуна проводиться приєднанням статора до мережі. Двигун розганяється як асинхронний до швидкості обертання, близької до синхронної.

У процесі асинхронного пуску обмотка збудження замикається на розрядний опір, щоб уникнути пробою обмотки збудження при пуску, так як при малій швидкості ротора в ній можуть виникнути значні перенапруги. При швидкості обертання, близької до синхронної, спрацьовує контактор КМ (ланцюг живлення контактора на схемі не показана), обмотка збудження відключається від розрядного опору і підключається до якоря збудника. Пуск закінчується.

#### **4.2 Моделювання частотного пуску синхронного двигуна**

Схема імітаційної моделі частотного пуску синхронного двигуна, що реалізується в пакеті програм Simulink наведена на рис.4.1.

Модель перетворювача частоти зібрана на основі стандартних блоків бібліотеки Simulіnk по математичним залежностям, що наводяться в системі (3.1).

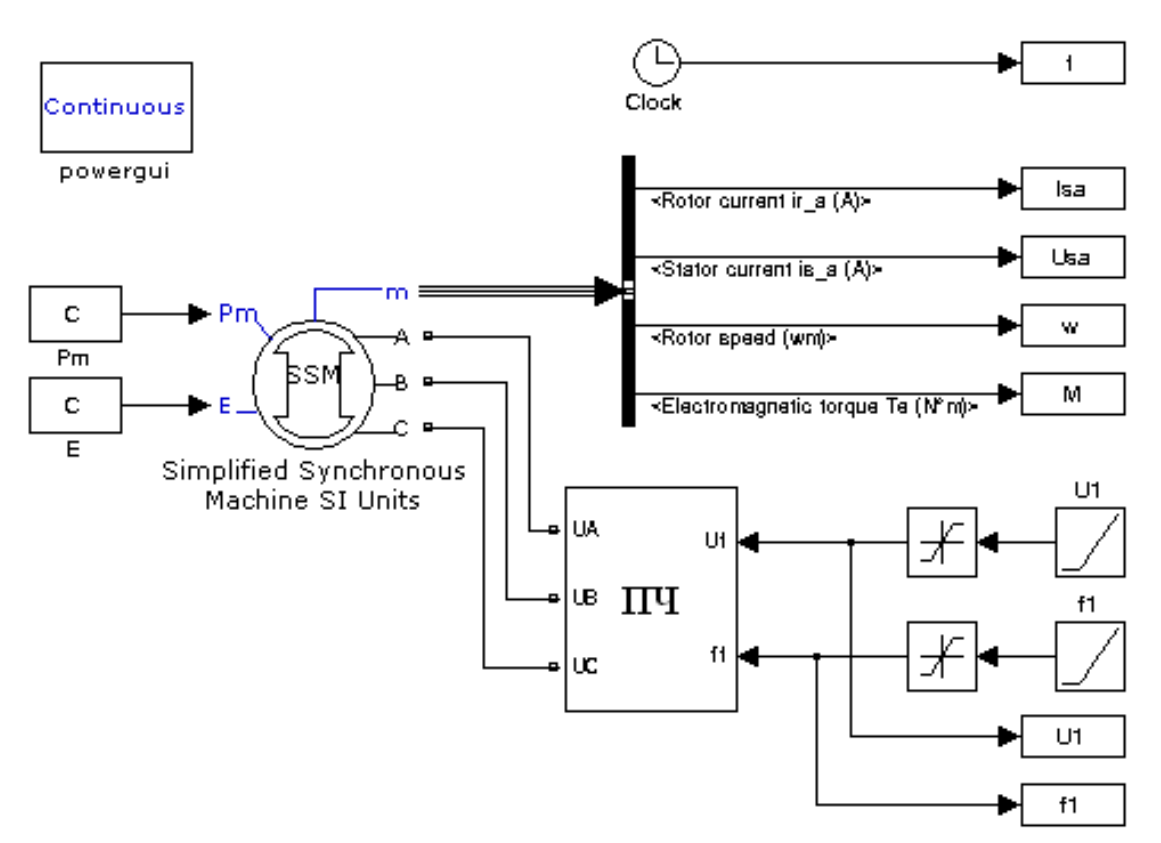

Рис.4.1 Імітаційна модель синхронного двигуна с частотним плавним пуском

На створеній імітаційній моделі проведемо два досліди:

1) асинхронний пуск синхронного двигуна: при відключеному джерелу живлення постійною напругою обмотки збудження синхронного генератора проводиться плавний частотний пуск синхронного генератора, при якому діюче значення фазних статорних напруг  $\mathrm{U}_1$  та частота статорної напруги  $\,\mathrm{f}_1\,$ змінюються лінійно з однаковою швидкістю зростання починаючи з нульової відмітки, як це зображено на рис.3.2,а;

2) синхронний пуск синхронного двигуна: при подачі номінального значення постійної напруги живлення обмотки збудження синхронного генератора, діюче значення фазних статорних напруг та частота статорної напруги змінюються лінійно починаючи з деякого зниженого значення  $\mathrm{U}_1$  та  $f_1$ , як це зображено на рис.3.2,б;

### **4.3 План виконання лабораторної роботи «Частотний пуск асинхронного двигуна»**

1) Створюємо імітаційну модель плавного частотного пуску синхронного двигуна по схемі на рис.4.1.

2) На основі математичних рівнянь системи (3.1) створюємо імітаційну модель перетворювача частоті зі скалярним керуванням.

3) Досліджуємо електромагнітні та механічні процеси при плавному асинхронному та синхронному частотному пуску синхронного двигуна, визначаємо оптимального способу пуску.

2) Оформляємо звіт.

3) Захист лабораторної роботи.

### **Список використаної літератури**

1. Аверченков В.И. Информационный поиск в интернете В.И. Аверченков, С.М. Рощин, Ю.Т. Трифанов // Издательство: БГТУ. – Брянск.  $-2012 - 304$  c.

1. Бусленко Н.П. Моделирование сложных систем / Н.П. Бусленко. – М.:Наука. – 1978.

2. Лоу А. Имитационное моделирование / А. Лоу, В. Кельтон. – СПб.: Издательство: Питер. – 2004. – 848 с.

3. Півняк Г.Г. Сучасні частотно-регульовані асинхронні електроприводи з широтно-імпульсною модуляцією / Г.Г. Півняк, О.В. Волков // Монографія. – Дніпропетровськ: Національний гірничий університет. – 2006. – 470 с.

4. Строгалев В.П. Имитационное моделирование / В.П. Строгалев, И.О. Толкачева. – МГТУ им. Баумана. – 2008.

*Методичне видання*

**В. О. Волков** *к.т.н., доцент*

## **ІНФОРМАЦІЙНІ ТЕХНОЛОГІЇ ТА МОДЕЛЮВАННЯ В ЕЛЕКТРОЕНЕРГЕТИЦІ**

### **Методичні вказівки до виконання лабораторних робіт**

*для студентів ЗДІА спеціальності 7(8).05060201 "Гідроенергетика" денної та заочної форм навчання*

Підписано до друку 20.05.2015р. Формат 60х84 1/32. Папір офсетний. Умовн. друк. арк. 2,7. Наклад 3 прим. Внутрішній договір № 75/15

Запорізька державна інженерна академія Свідоцтво про внесення до Державного реєстру суб'єктів видавничої справи ДК № 2958 від 03.09.2007 р.

Віддруковано друкарнею

Запорізької державної інженерної академії з оригінал-макету авторів

69006, м. Запоріжжя, пр. Леніна, 226 ЗДІА